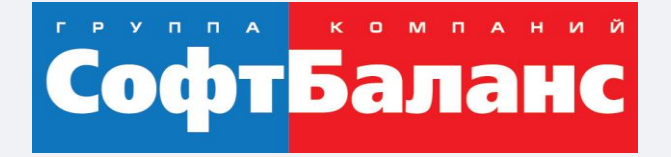

### **Опыт внедрения ячеистого хранения на производстве ковровых покрытий**

С использованием складского модуля 1С:ERP

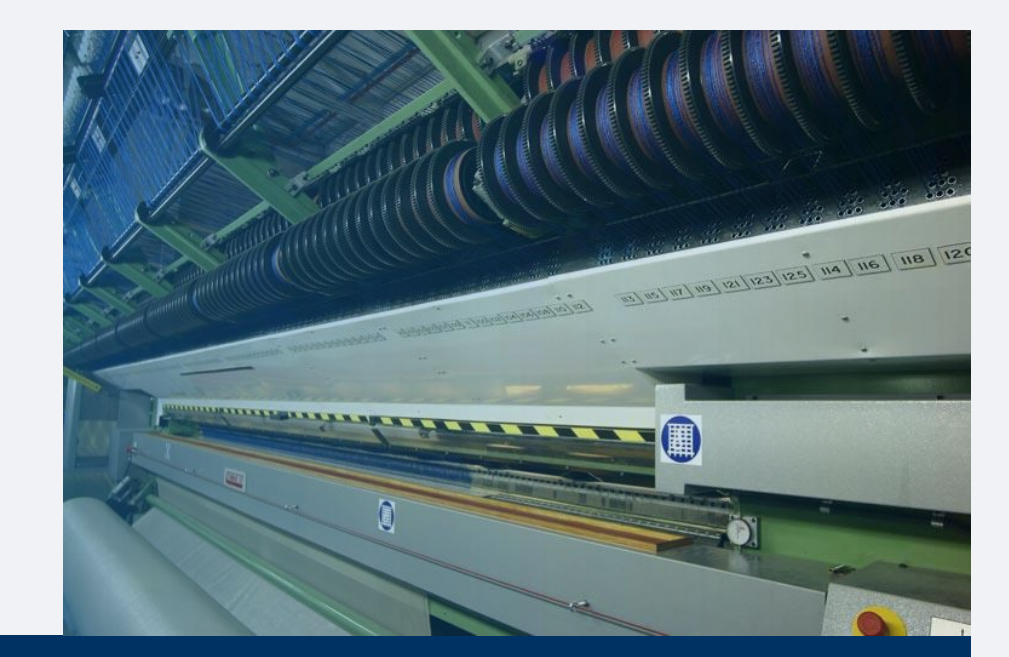

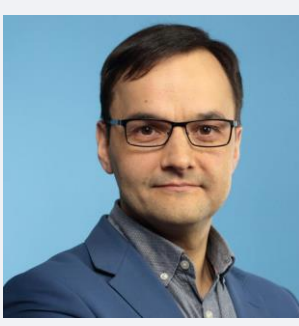

**Успенский Виктор**

Руководитель направления Логистика, ГК «СофтБаланс»

uspensky@softbalance.ru +7 (812) 325-44-00 sb-vnedr.ru

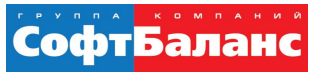

# **Фабрика напольных ковровых покрытий**

- Фабрика выпускает различные типы ковровых напольных покрытий, изготавливаемых по тафтинговой технологии.
- Мощности предприятия позволяют выпускать ежемесячно около 2 млн. кв.м. продукции.

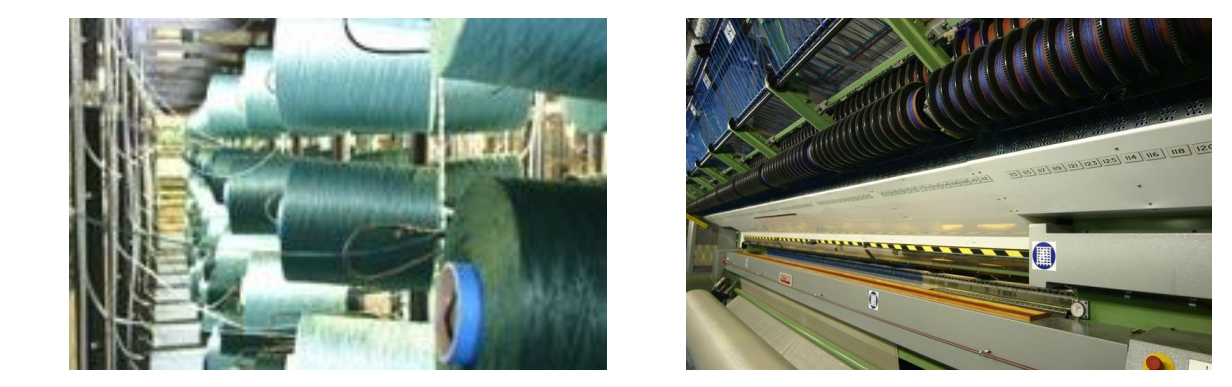

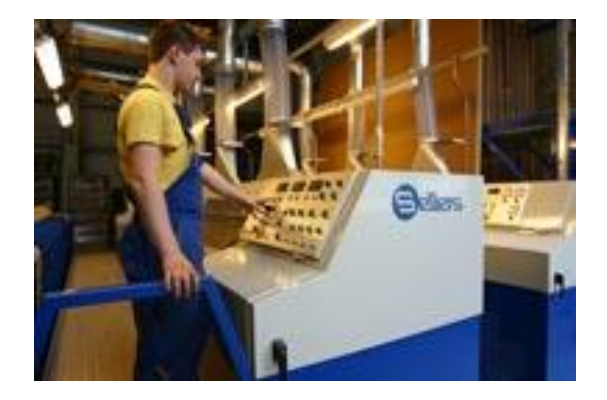

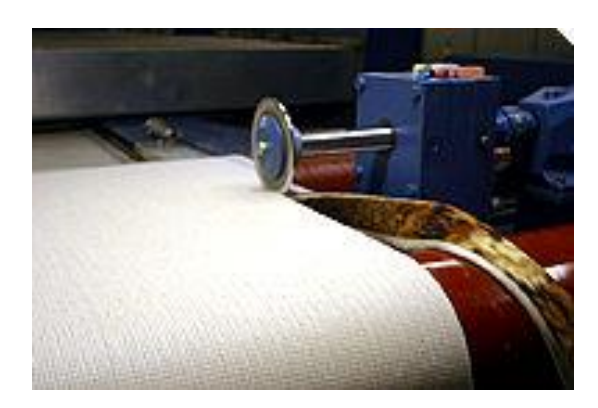

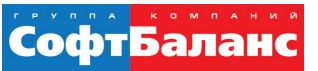

# **Иглопрошивные (тафтинговые) покрытия**

Тафтинг-процесс — процесс создания текстиля, и в частности ковровых покрытий, на специализированных многошпиндельных швейных машинах.

В этих машинах сотни игл прошивают пучки нитей через подложку, называемую первичной основой. Образующаяся петля удерживает нить на месте, образуя тафтинг при вынимании иглы.

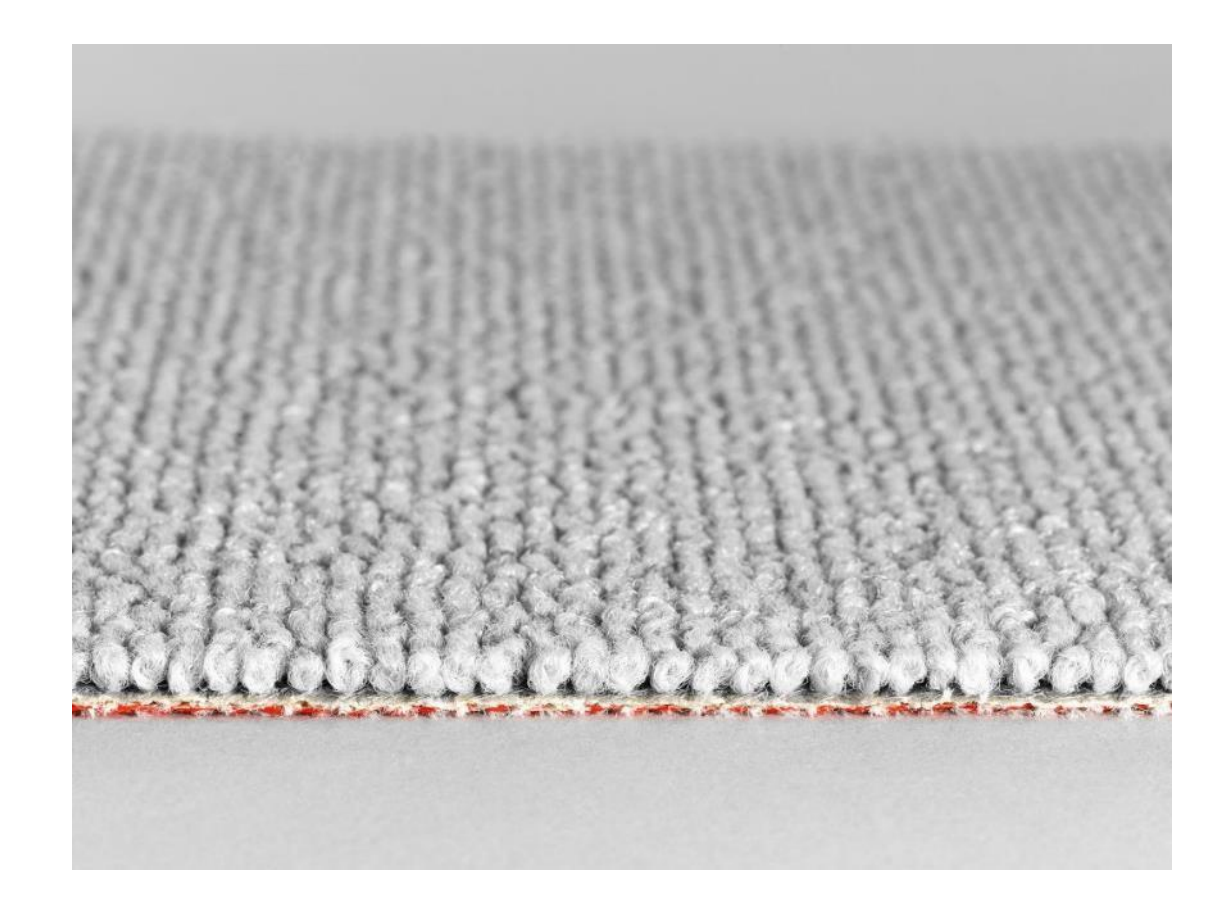

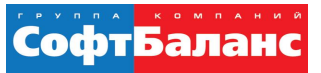

#### **Состояние склада до начала работ**

- Склад 2 этажа, 1500м2
- Учетная система УПП
- Единица хранения на складе– продукция либо полуфабрикат, рулоны до 1,5 метров в диаметре и от 2 до 5 метров в длину (ширина полотна).
- Используют проверку заказа с помощью радиотерминала при отгрузке, сканируя штрихкод каждой позиции в заказе и штрихкод заказа (RDP соединение с УПП).
- Остальные операции на складе в ручном режиме

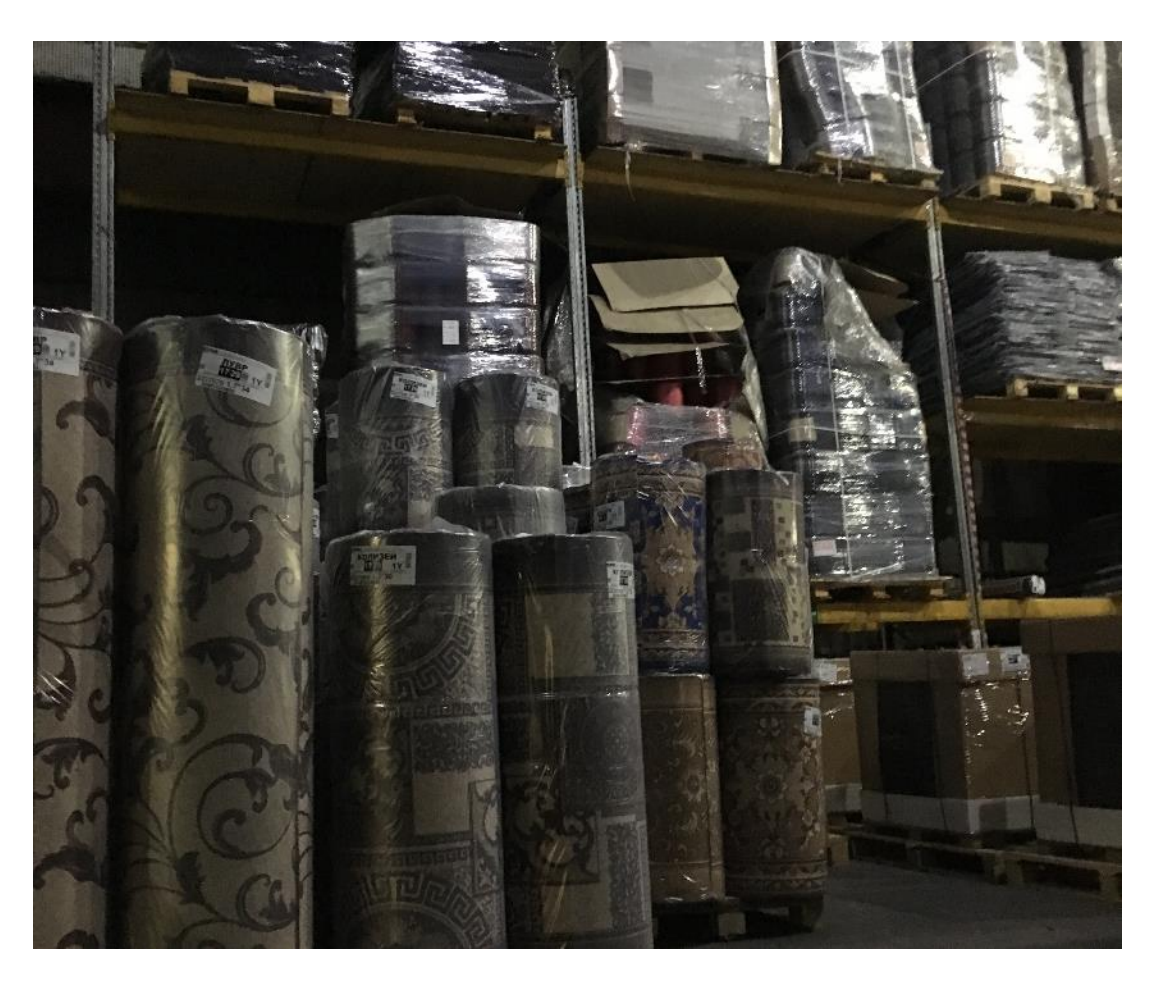

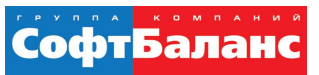

#### **Состояние склада до начала работ**

- Много времени уходит на поиск нужного рулона и перемещения его между ячейками склада:
	- затруднен доступ к ячейкам, чтобы добраться до нижнего рулона необходимо частично разобрать ячейку
	- наличие непонятной маркировки для грузчиков (группа цвета), что может привезти к ошибкам ручного подбора.
	- **сборка заказа занимает от 2,5 до 6 часов.**
- Сильная зависимость от человеческого фактора на складе:
	- ошибки при ручном подборе грузчиками, они обычно устраняются кладовщиком при сканировании штрихкода продукции и сверки заказа
	- заполнение склада происходит вручную «на глазок» исходя из различных факторов
- Отсутствие информации на текущий момент о загруженности склада, необходим визуальный контроль.

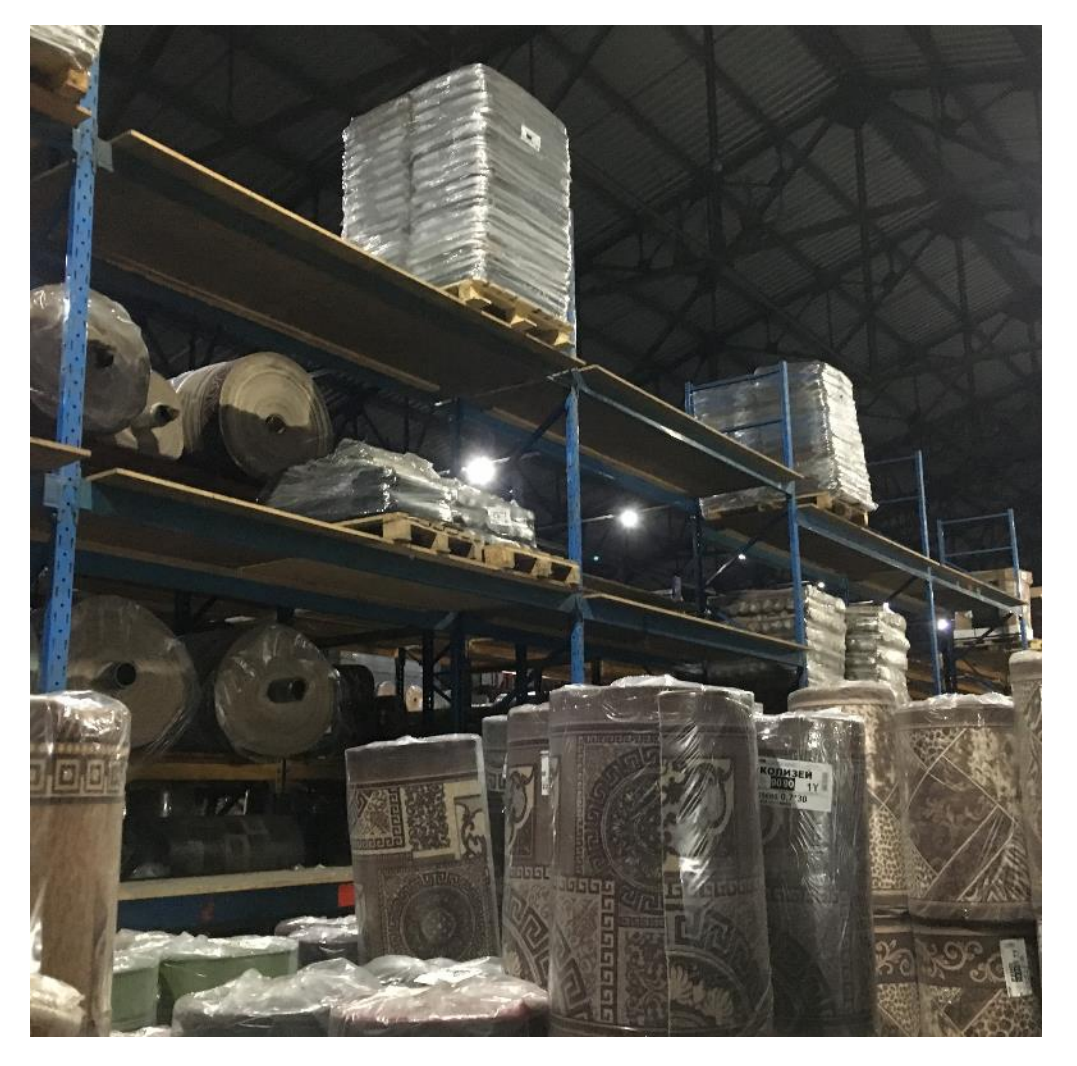

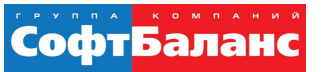

#### **Цели и задачи проекта**

- Оптимизации размещения товара на существующих складских площадях
- Уход от человеческого фактора
- Аналитическая информация по работе склада

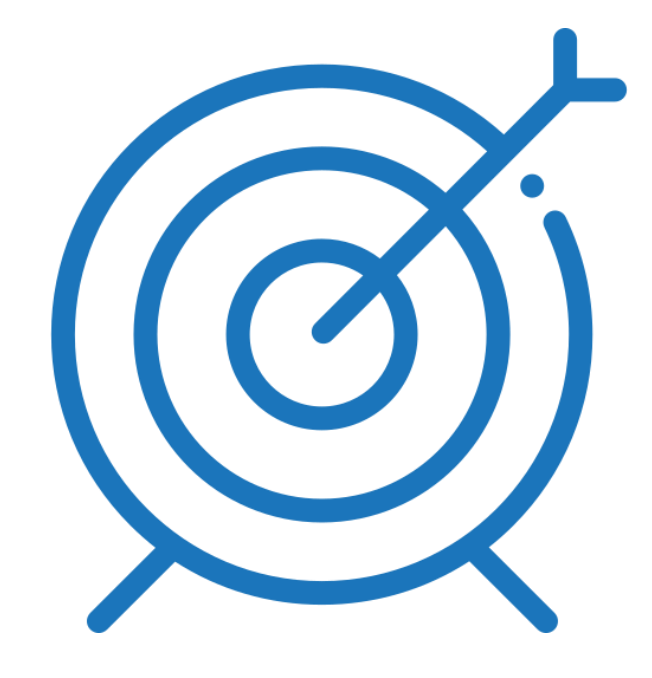

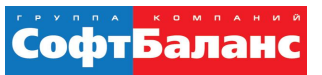

# **Выбор между двумя системами…**

- Система адресного хранения в ERP
- Отдельная конфигурация 1C:WMS

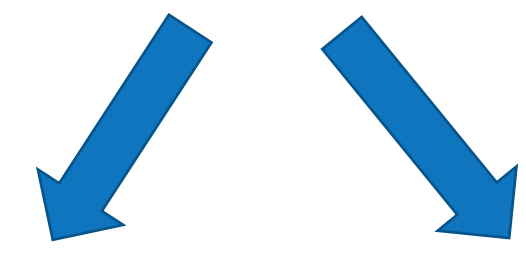

3 редакция 1С:WMS 4 редакция 1C:WMS

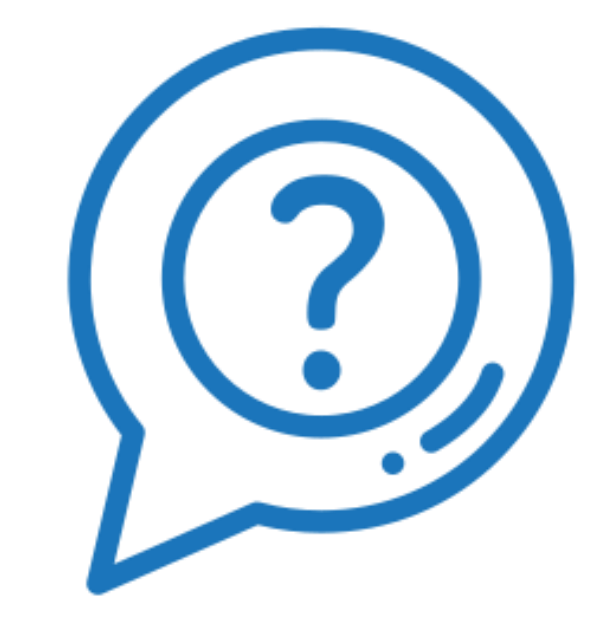

# **Выбор между двумя системами…**

- 3 редакция 1C:WMS
	- На складе содержатся габаритные, негабаритные, насыпные или наливные грузы. Товар может храниться «в навал» (трубы, металлопрокат).
	- Есть возможность работы с нештрихкодированным товаром (при использовании «бумажной» технологии).
	- Есть возможность использования как онлайн, так и офлайн технологий выдачи задач (радиотерминалы и бумажная технология).
- 4 редакция 1 C:WMS
	- Для высокоинтенсивных складов торговых, производственных и 3PL компаний, работающих главным образом с габаритными товарами (паллеты-коробки-штуки), основная часть товара (95% и более) хранится в стеллажах, возможна работа только в режиме онлайн (радиотерминалы, голосовая технология).

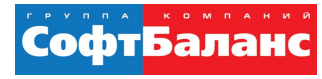

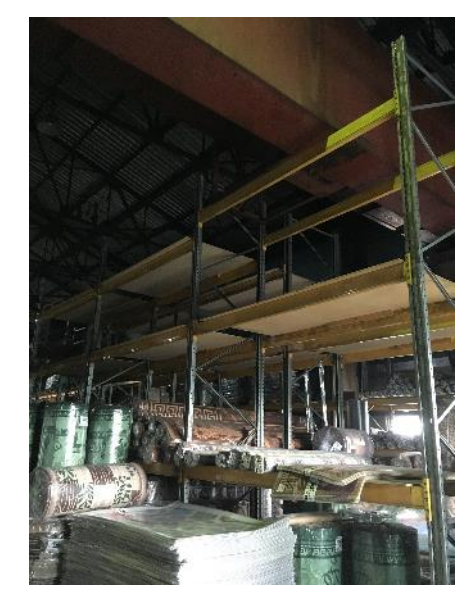

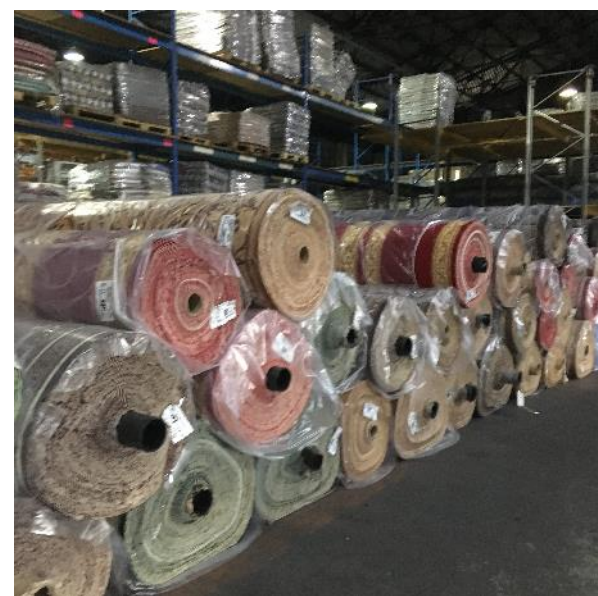

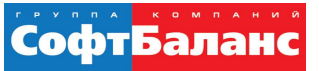

### **«За» использование системы адресного хранения в 1С:ERP**

- Работа в единой базе (основной склад и регионы)
- Более простое обслуживание системы: одна база данных, отсутствие обменов данными между системами учета
- Отсутствие дополнительных платных лицензий, нужны только лицензии 1С, как на РМ на ПК, так и на РМ на ТСД.

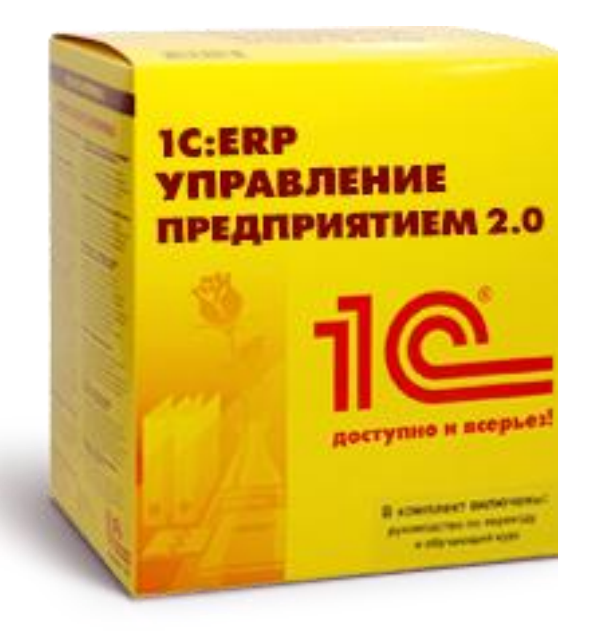

# **«За» использование 1C:WMS**

- Использование радиотерминалов сбора данных в режиме онлайн на всех складских операциях.
- Управление задачами в реальном времени.
- Система должна иметь всю информацию по складу в реальном времени.
- Задачи должны группироваться в пулы.
- Задачи должны назначаться ресурсам исходя из их текущей и планируемой загрузки и доступности.
- Приоритеты и порядок выполнения задач должен определяться исходя из концепции точно-в-срок (just-in-time).
- При распределении задач должна также учитываться близость ячейки к текущему положению сотрудника для минимизации пробегов техники.
- Управление настройками технологических процессов (гибкая параметрическая настройка правил работы склада без программных изменений).
- Стратегии планирования размещения, подпитки и отбора.
- Стадии приемки, включающие приемку, входной контроль, маркировку.
- Стадии отгрузки, включающие отбор, упаковку, хранение в зоне готовых заказов, выходной контроль, загрузку в машину.
- Сценарии выполнения операций на радиотерминалах (по всем операциям).
- Механизмы группировки и распределения задач в пулы.
- Механизмы выдачи и распределения задач по ресурсам.
- Механизмы настройки взаимосвязей между складскими событиями и реакций на них системы и персонала.
- Механизмы мониторинга работы склада и KPI.

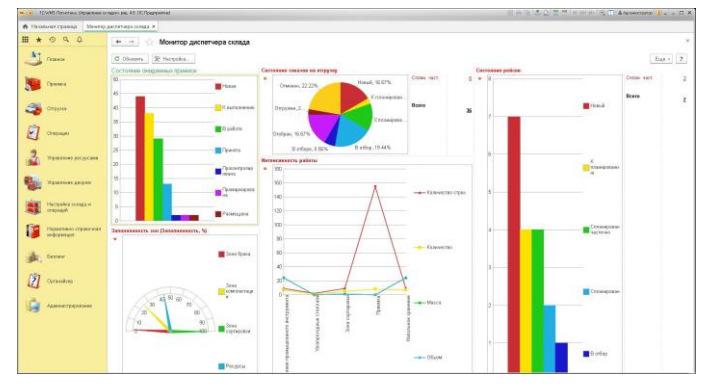

СофтБалан

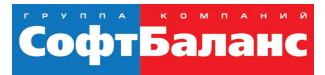

#### **Результаты моделирования**

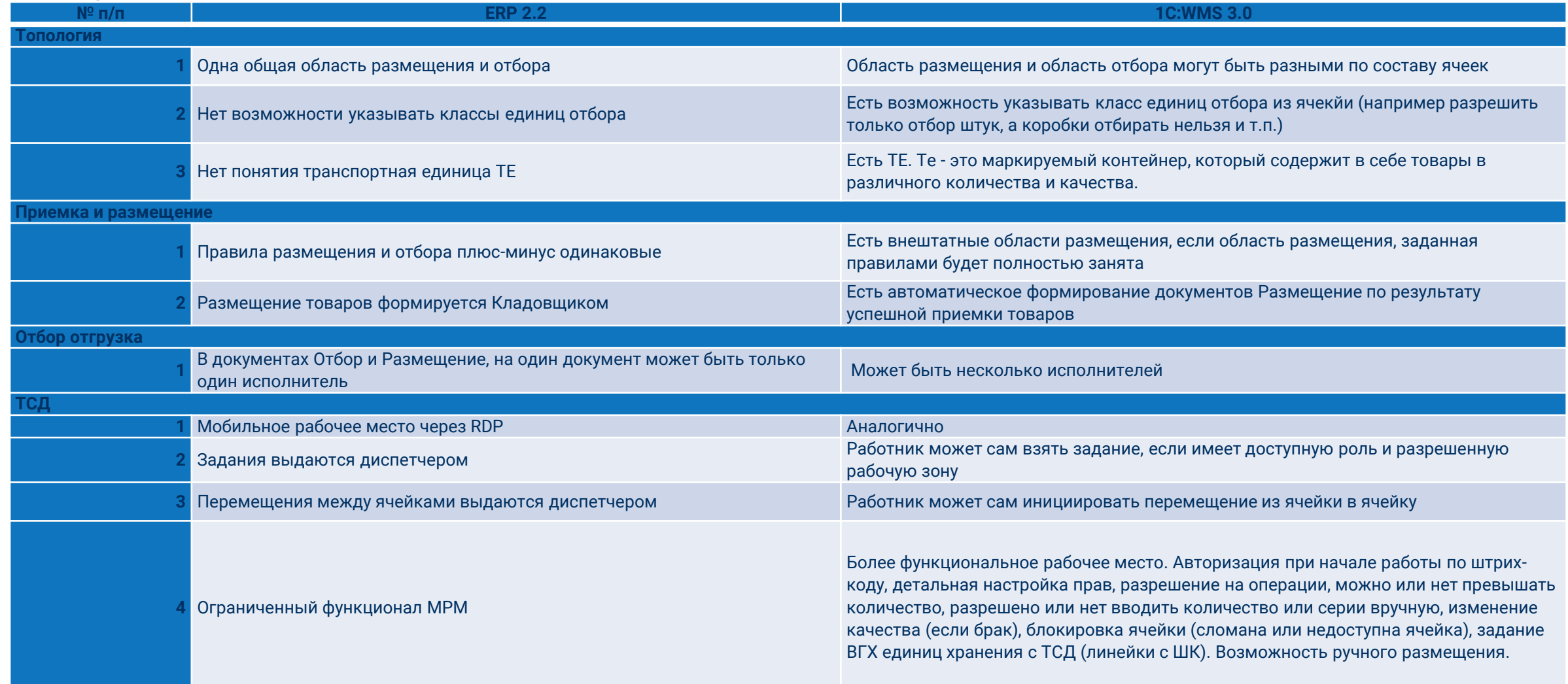

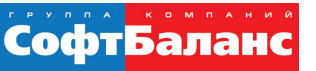

### **Почему решили внедрять модуль адресного хранения в 1С:ERP?**

- Работа в единой базе (основной склад и регионы)
- Отсутствие обменов данными между системами учета
- Не нужно покупать лицензии 1С:WMS, достаточно лицензий 1С

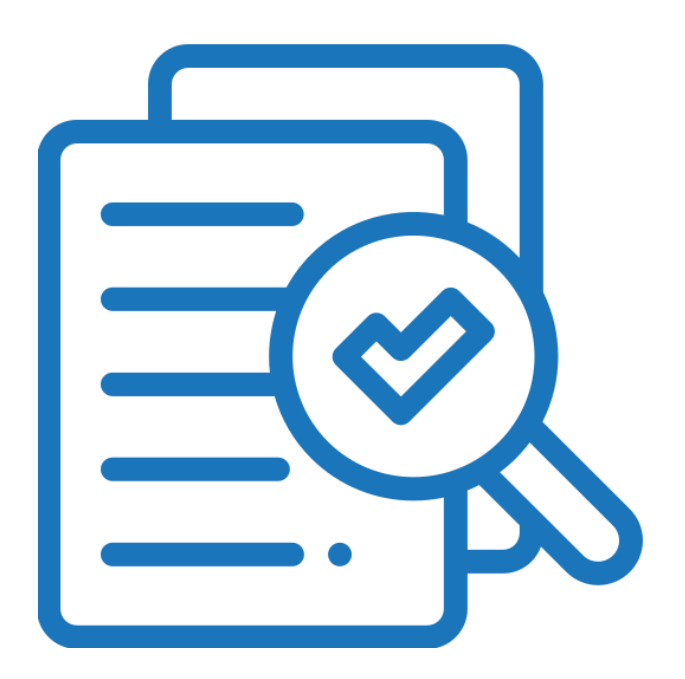

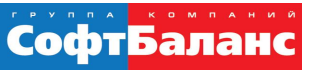

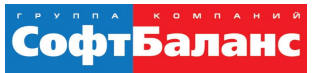

- Для того чтобы на складе использовалась структура с адресным хранением, необходимо использовать ордерную схему документооборота по всем операциям склада
- Раздел «НСИ и администрирование» → «Настройка НСИ и разделов » → «Склад и доставка»

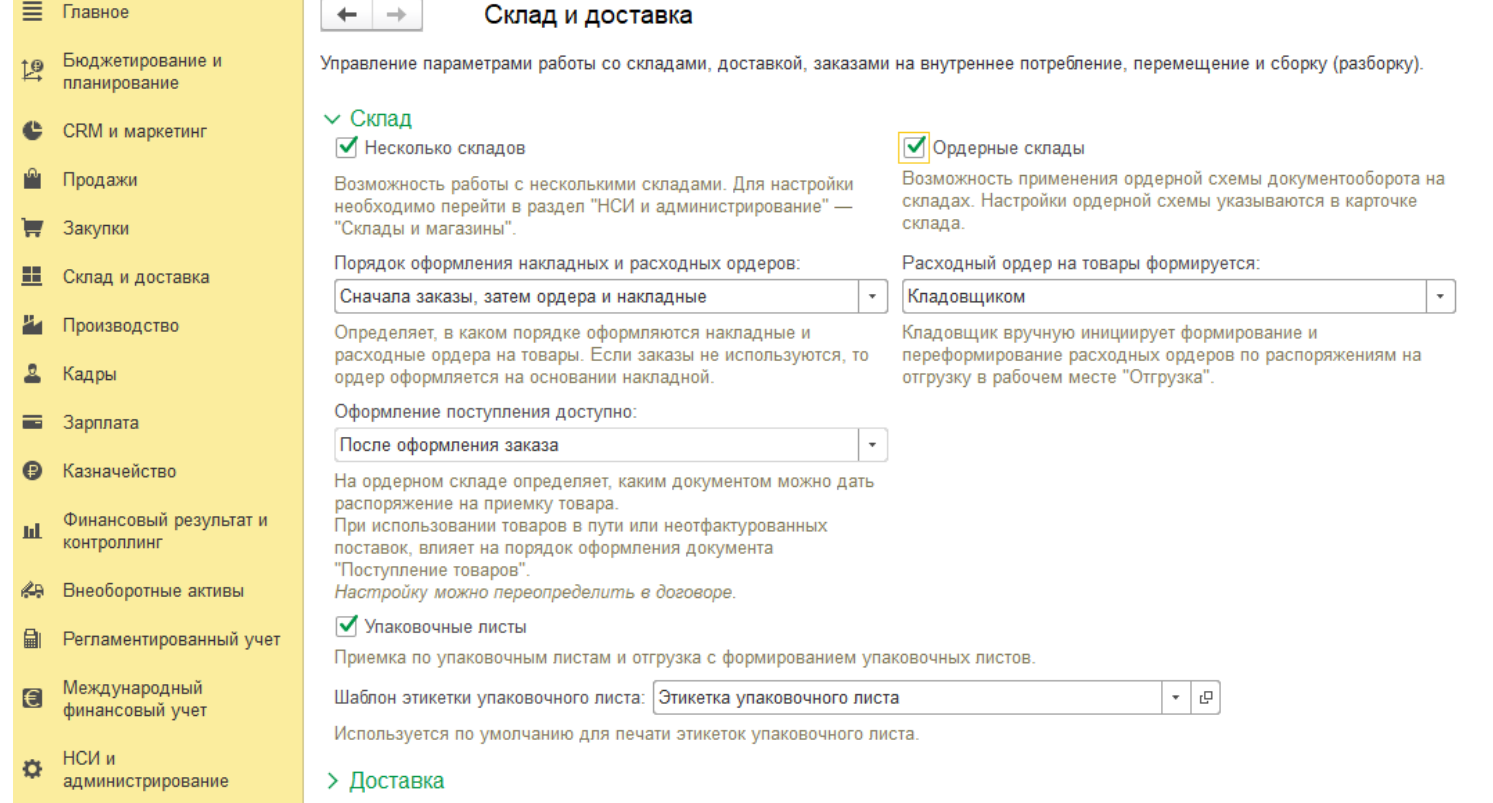

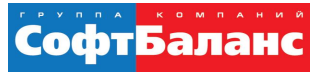

 Параметры, необходимые для адресного склада, задаются сразу при создании склада в его карточке на вкладке «Ордерная схема и структура». Обязательно нужно установить флажки «Использовать ордерную схему документооборота», иначе программа не позволит создать такой склад

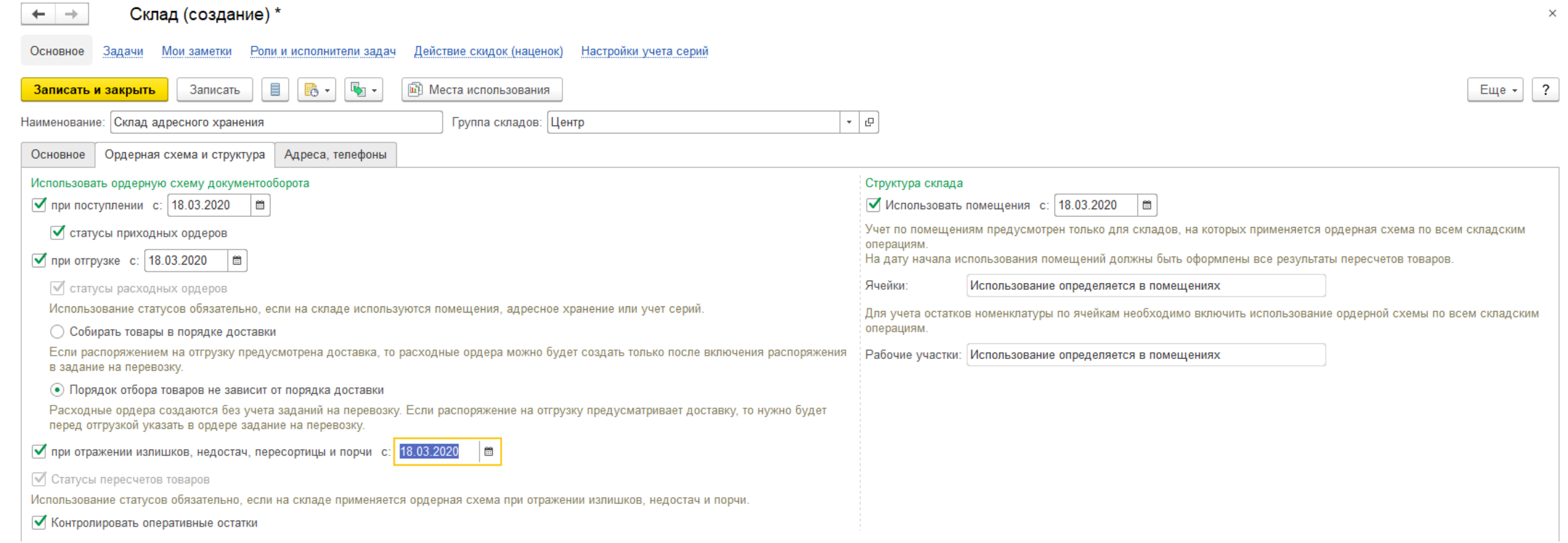

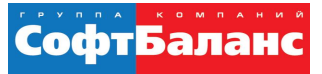

- При использовании на складской территории отдельных помещений информация об использовании ячеек задается для каждого помещения.
- Для каждого помещения может быть определен свой вариант работы с ячейками.

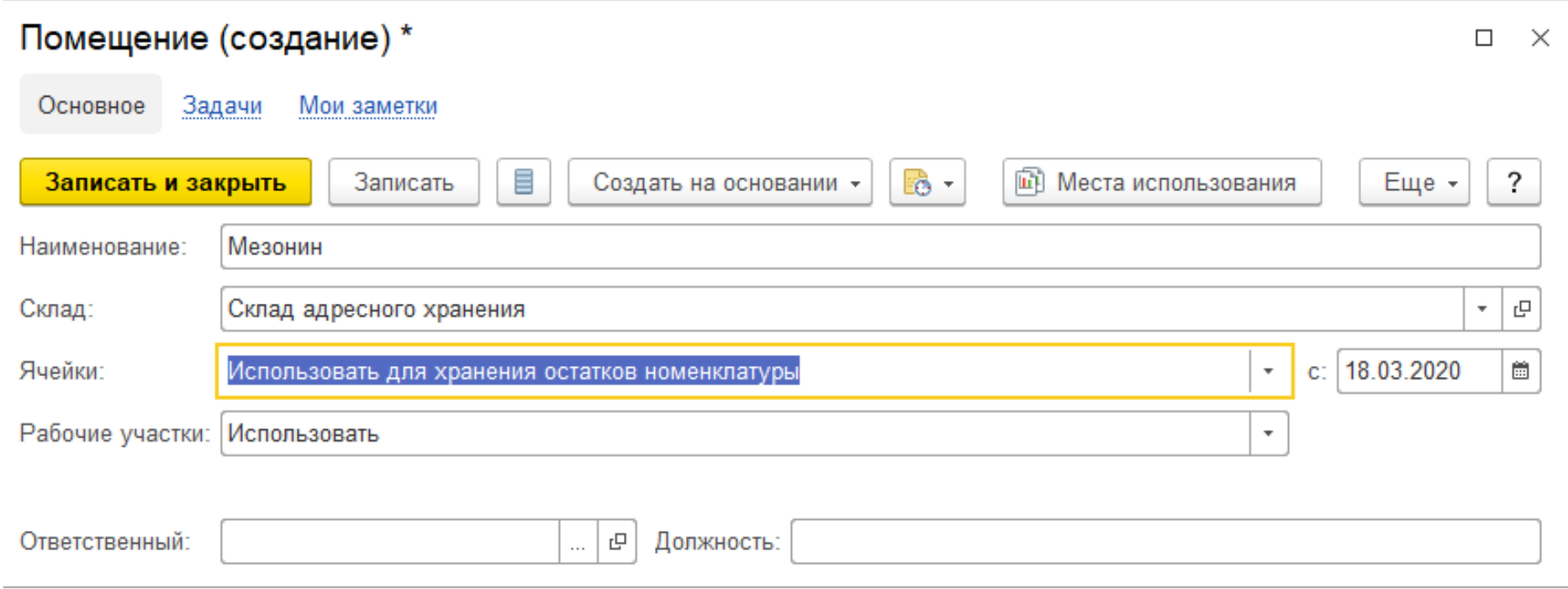

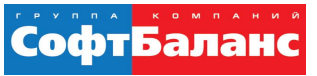

- Создаём структуру складских ячеек для того, чтобы появилась возможность использовать адресное хранение
- Раздел «Склад и доставка» → «Сервис»  $\rightarrow$  «Генерация топологии склада»
- При использовании помещений для каждого нужно создавать отдельную структуру

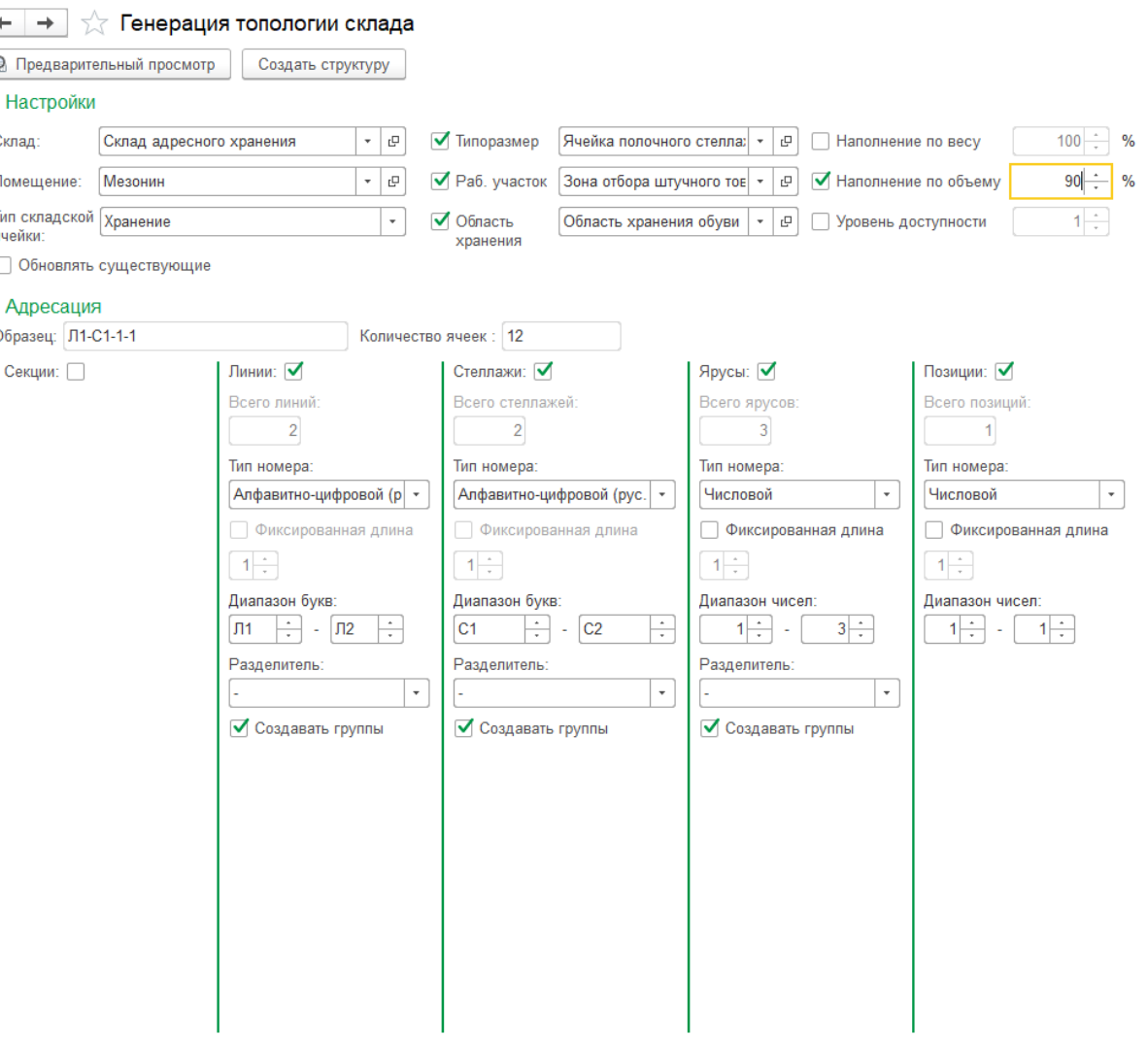

#### **ОПЫТ ВНЕДРЕНИЯ ЯЧЕИСТОГО ХРАНЕНИЯ НА ПРОИЗВОДСТВЕ КОВРОВЫХ ПОКРЫТИЙ. СКЛАДСКОЙ МОДУЛЬ 1С:ERP**

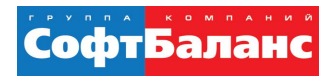

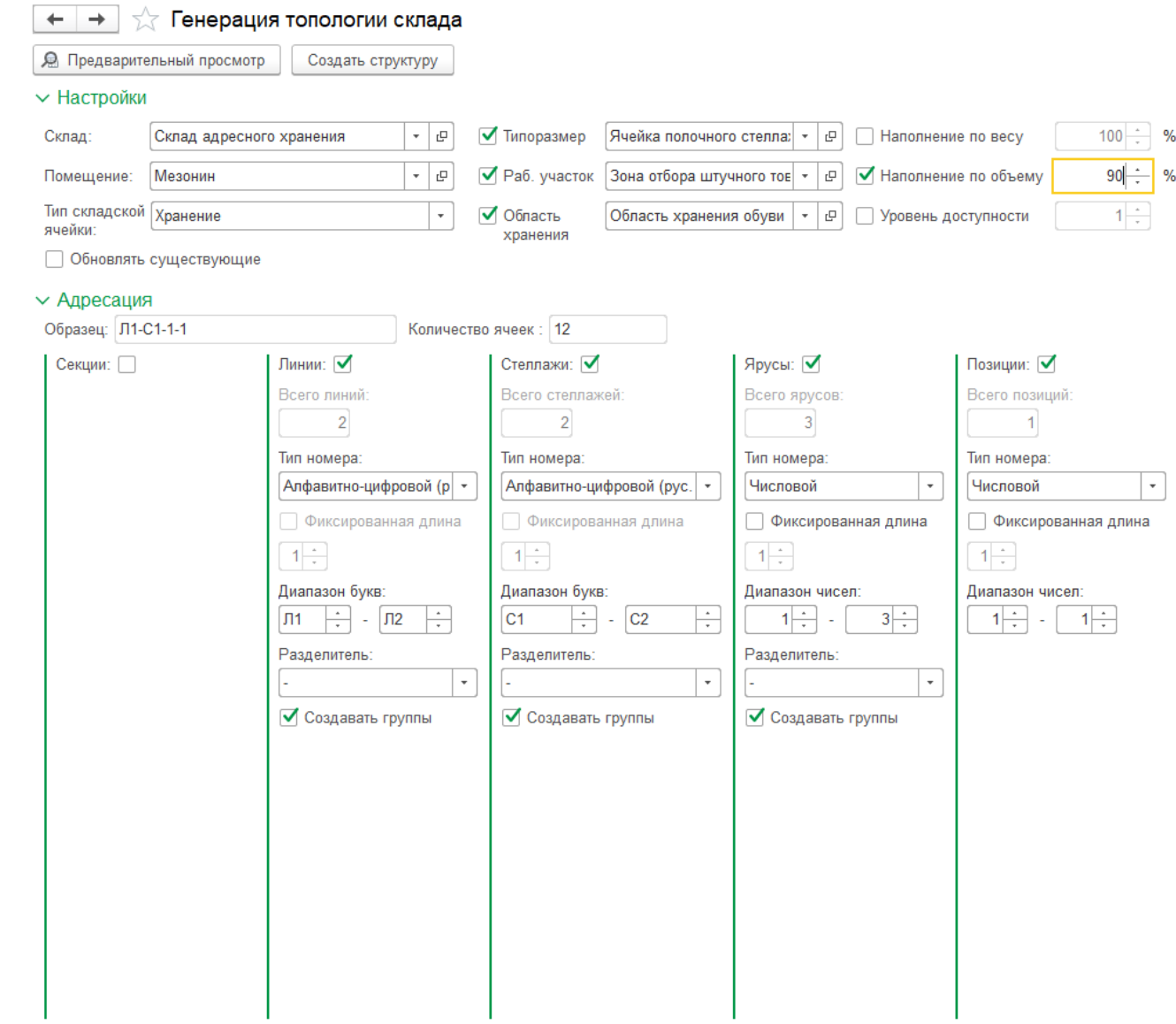

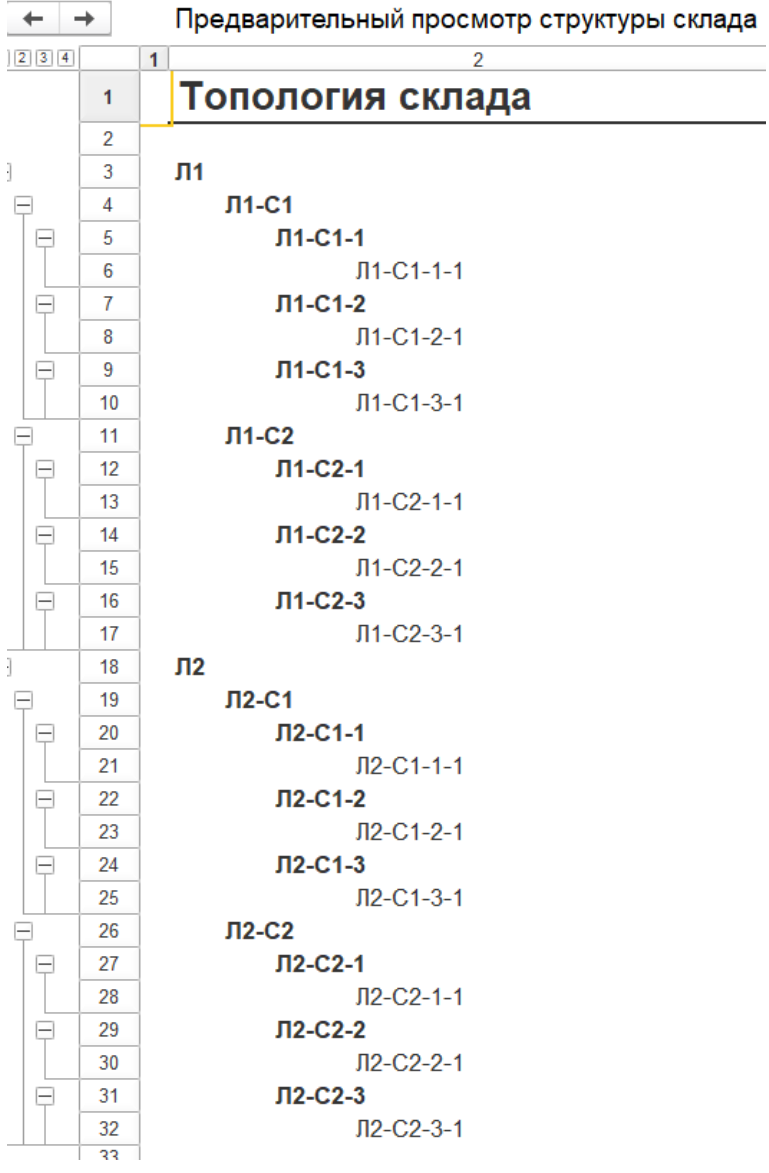

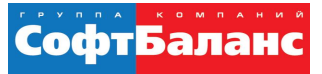

- Посмотреть сформированные ячейки можно в справочнике ячеек
- Раздел «НСИ и администрирование» → «НСИ» → «Склады и магазины» выбираем адресный склад и переходим на закладку Складские помещения, далее в Помещение выбираем закладку Складские ячейки

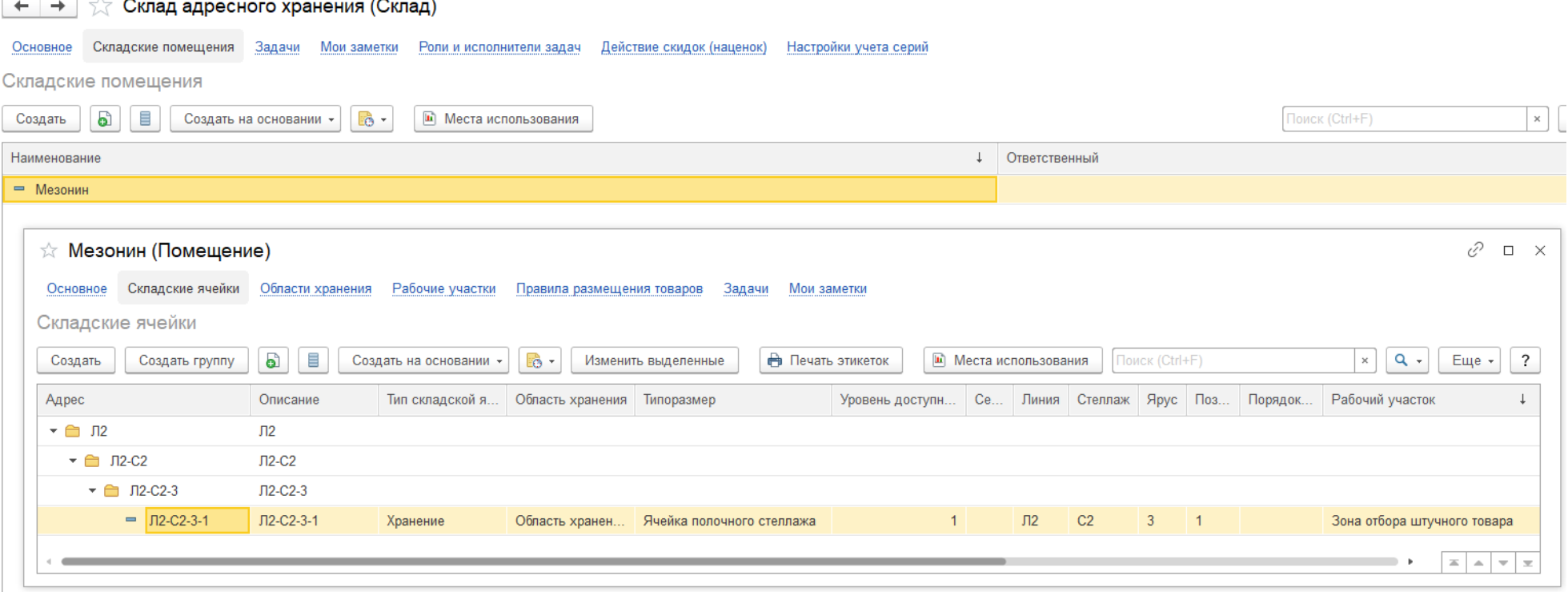

Основное Блокировки

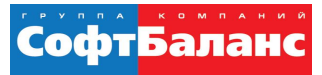

₽

 $\Box$   $\times$ 

# **Особенности настройки складского модуля 1С:ERP**

Задачи

Мои заметки

☆ Л2-С2-3-1 (Складская ячейка)

 Справочник предназначен для регист посту товар хране

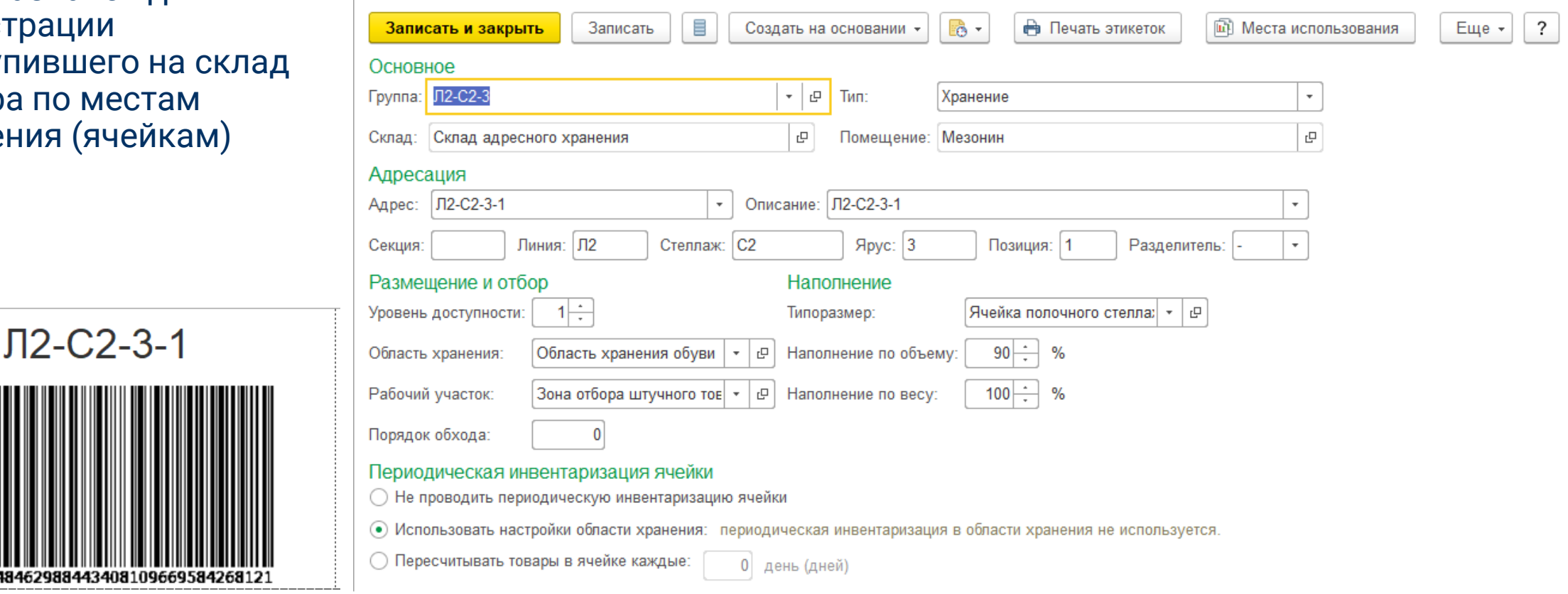

Товары в ячейке

170314611

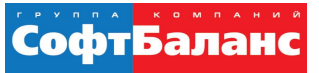

 Информация о размере складской ячейки используется на адресных складах для возможности оптимального размещения товаров в ячейках в соответствии с размерами упаковок товаров и размерами ячеек, в которые следует разместить товар.

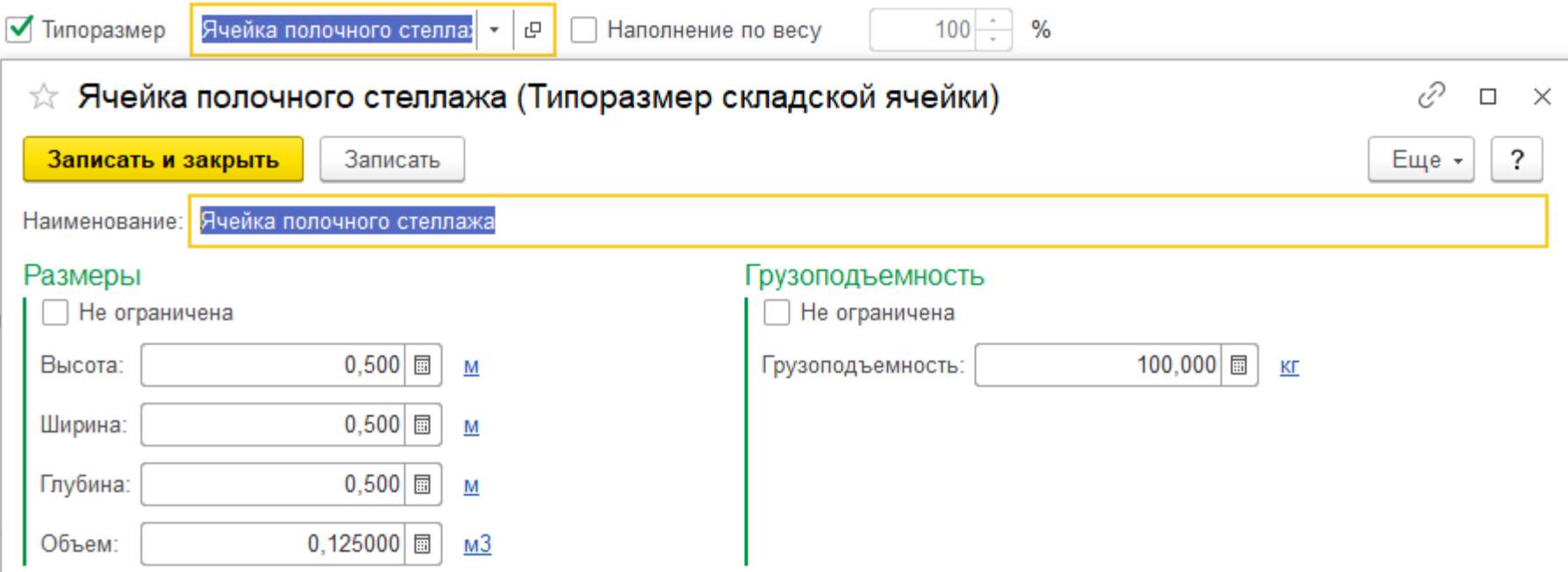

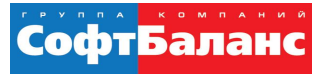

 В качестве рабочих участков могут быть, например, определены зоны работы автопогрузчика, зоны отбора товаров вручную сборщиком и т.

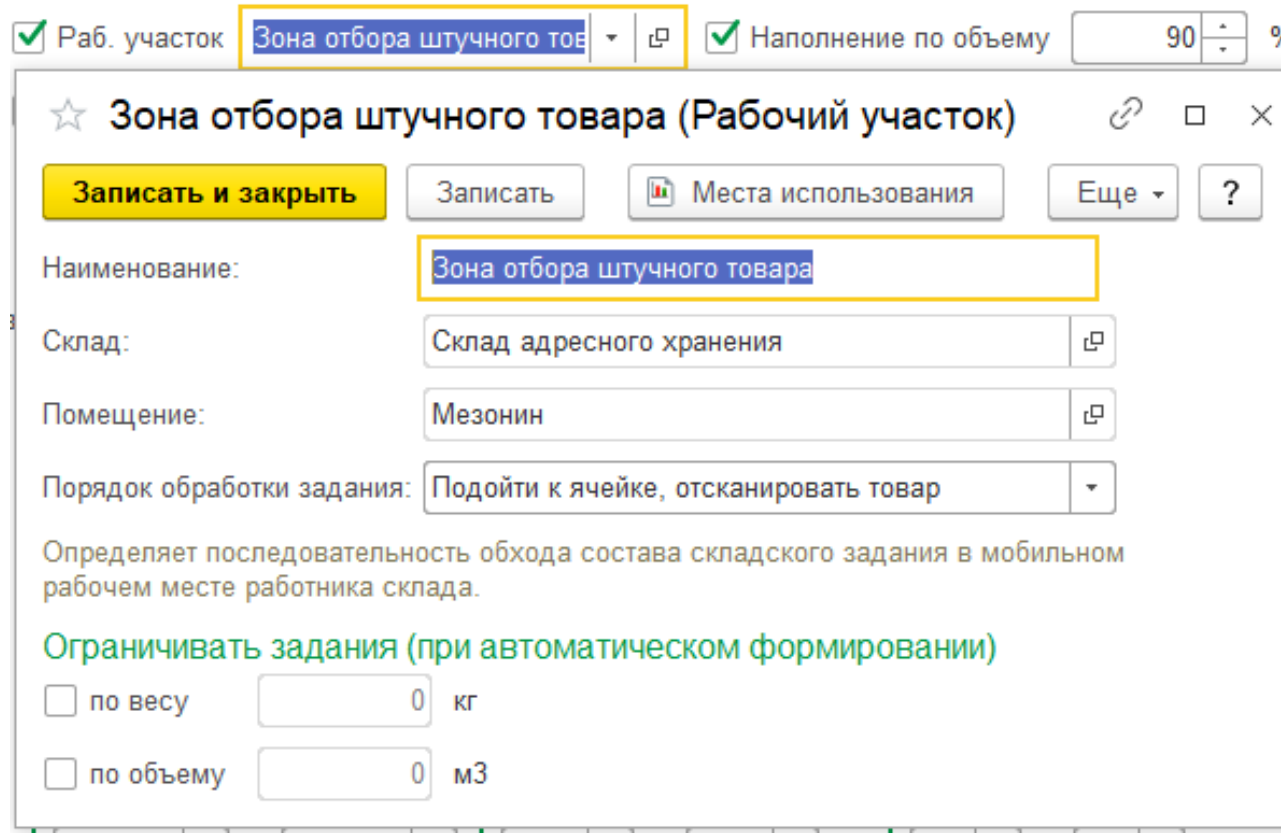

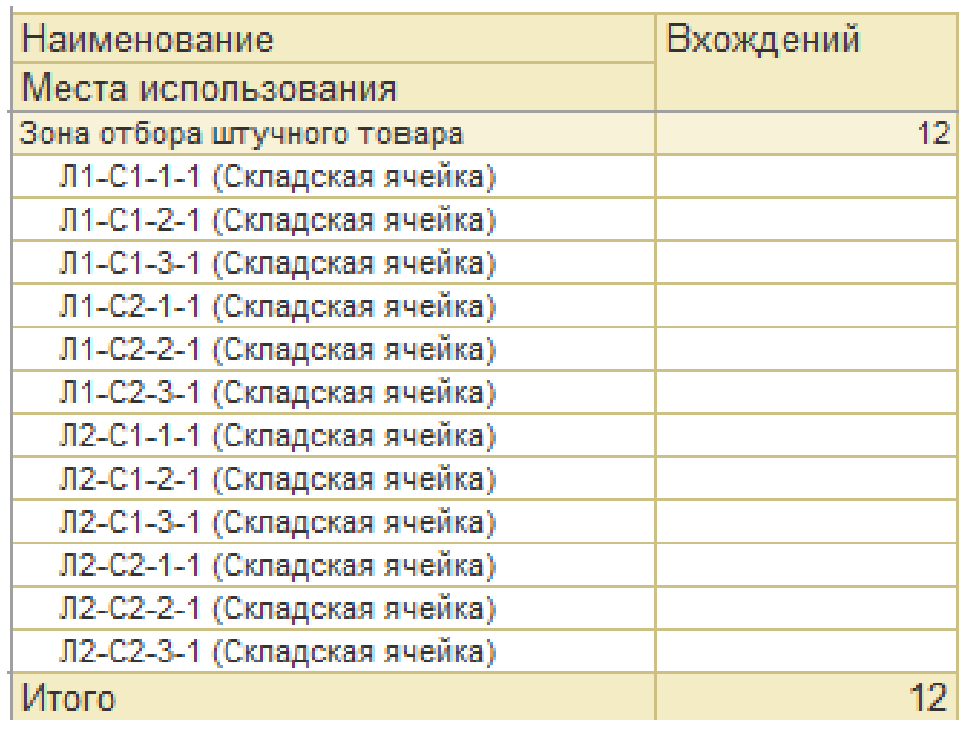

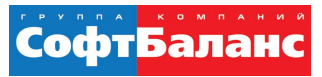

#### МРМ - Мобильное рабочее место

- Пользователь входит в профиль группы доступа Работник склада
- Включить функциональную опцию «НСИ и администрирование» – «Администрирование» – «РМК и оборудование» – «Оборудование» – Использовать подключаемое оборудование
- Добавить сканер штрихкодов в разделе «НСИ и администрирование» – «Администрирование» – «РМК и оборудование» – «Оборудование» – «Подключаемое оборудование» в список Сканеры штрихкода
- Подходит стандартный драйвер 1С:Сканеры штрихкода (NativeApi).
- В поле Рабочее место указывается имя пользователя кладовщика, работающего через мобильное рабочее место.
- **Важно!** В форме настроек сканера штрихкода увеличить значение в поле Таймаут клавиатуры (мс). В поле рекомендуется установить значение 120 и попробовать распознать штрихкод.
- Если распознавание не выполнилось, то следует увеличить значение таймаута до тех пор, пока программа не будет распознавать штрих-код корректно.

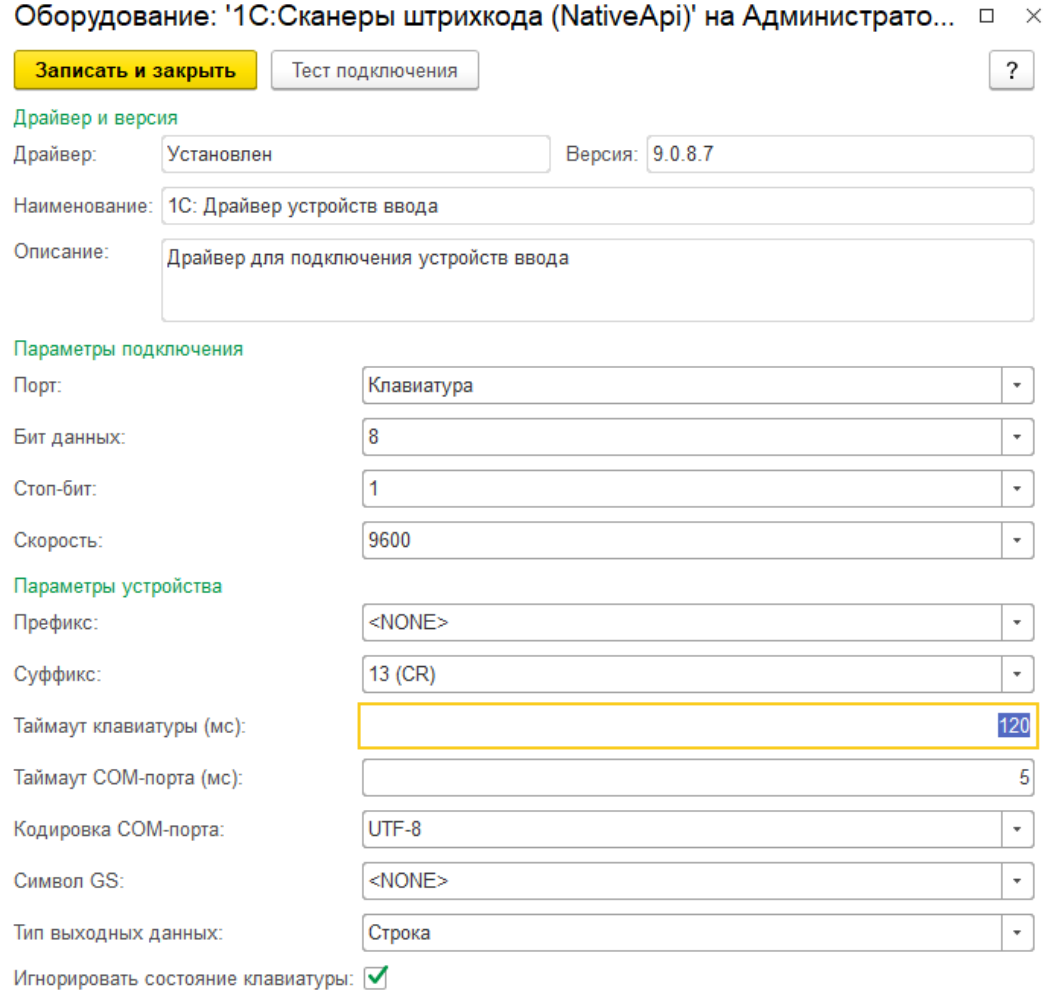

#### МРМ - Мобильное рабочее место

- Настроить параметры запуска открываемой формы Рабочее место работника склада для каждого из пользователей.
- Настройка выполняется в форме Настройка открытия форм при начале работы программы, доступной в разделе «НСИ и администрирование» – «Администрирование» – «Настройки пользователей и прав» – «Пользователи» – гиперссылка Настройка открытия форм при начале работы программы в карточке пользователя.
- В настройках формы устанавливается необходимое разрешение (поле Разрешение экрана), а также флаг Открывать по умолчанию, который определяет возможности работы пользователя с программой

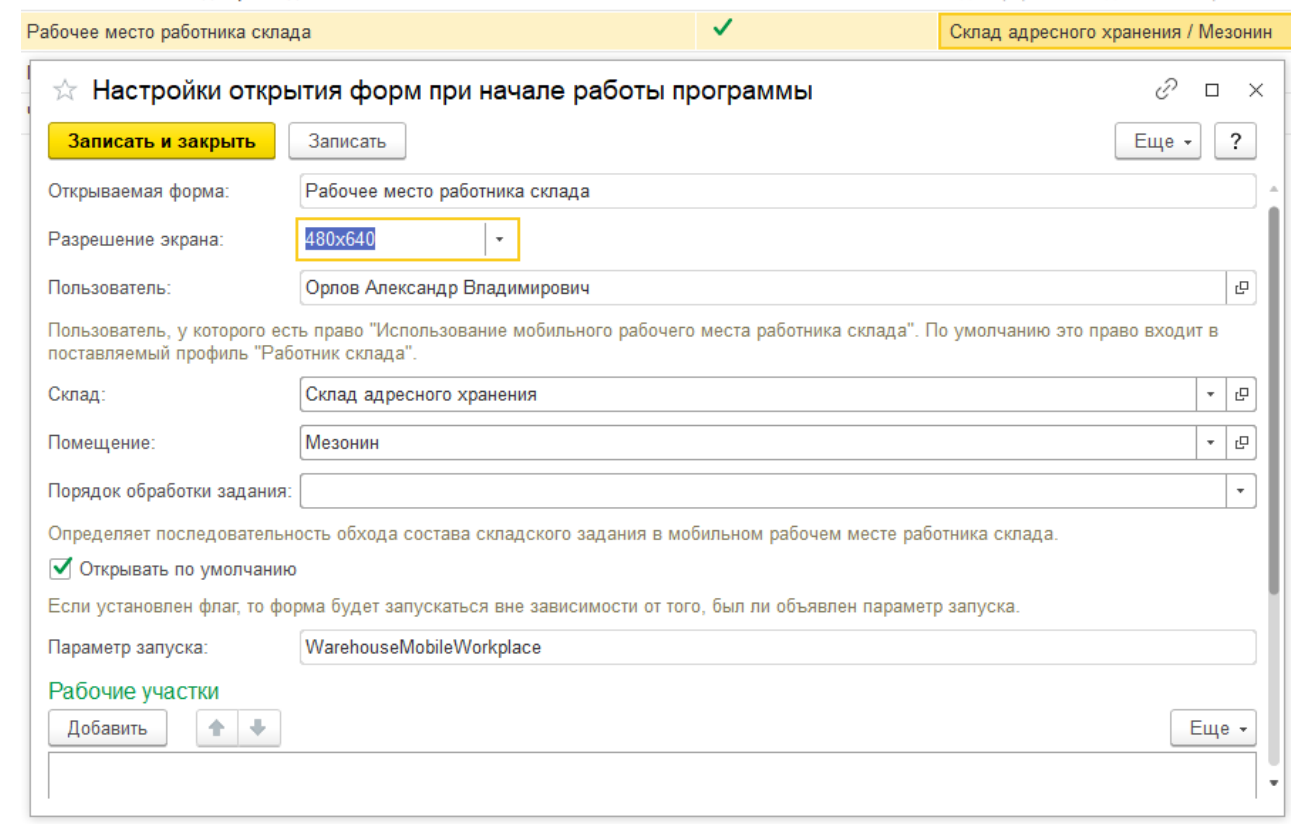

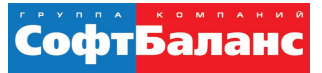

#### МРМ - Мобильное рабочее место

Операция размещения на терминале сбора данных

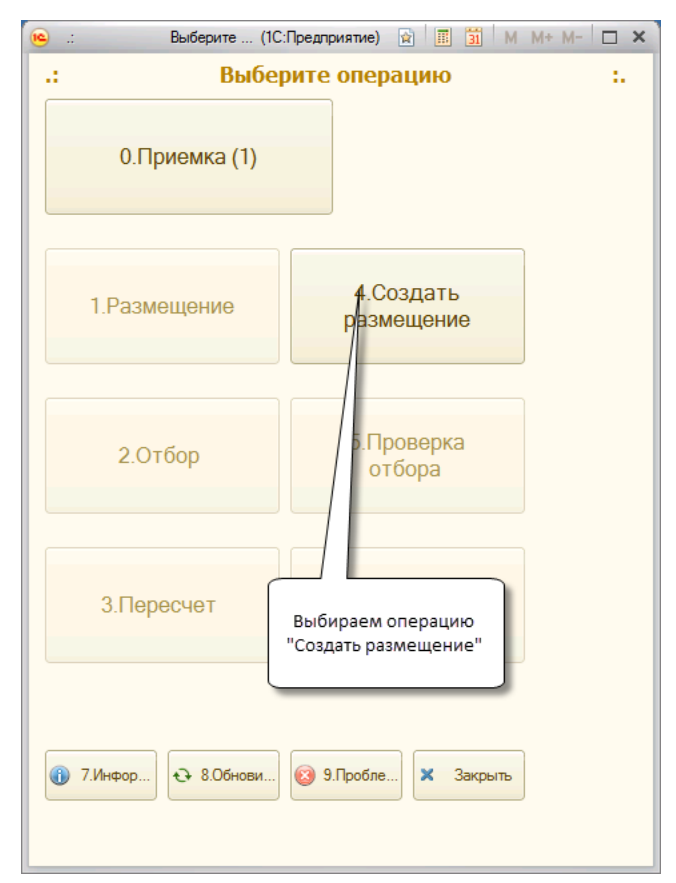

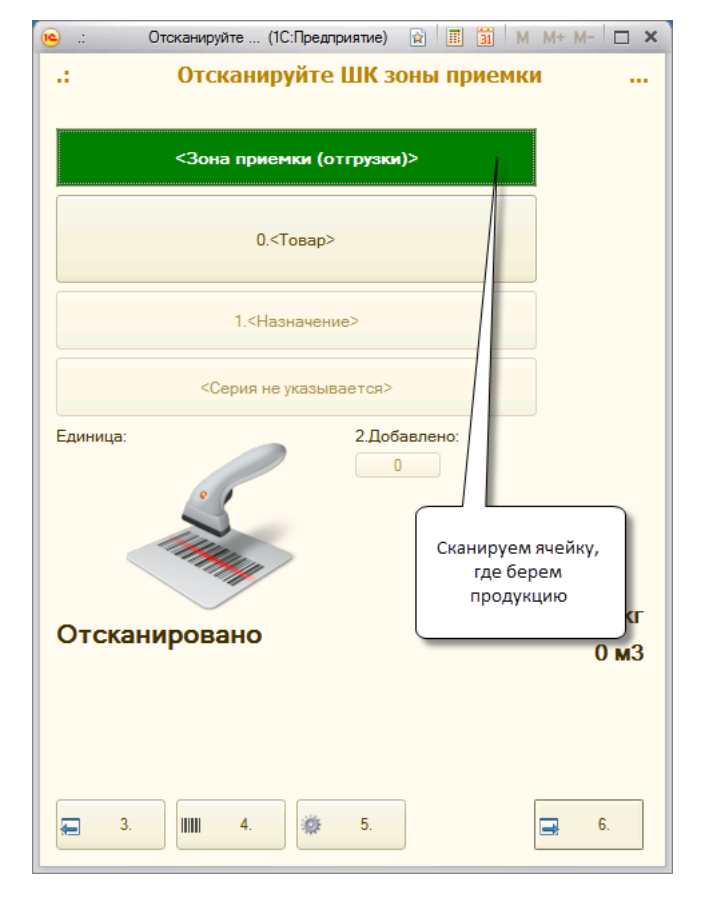

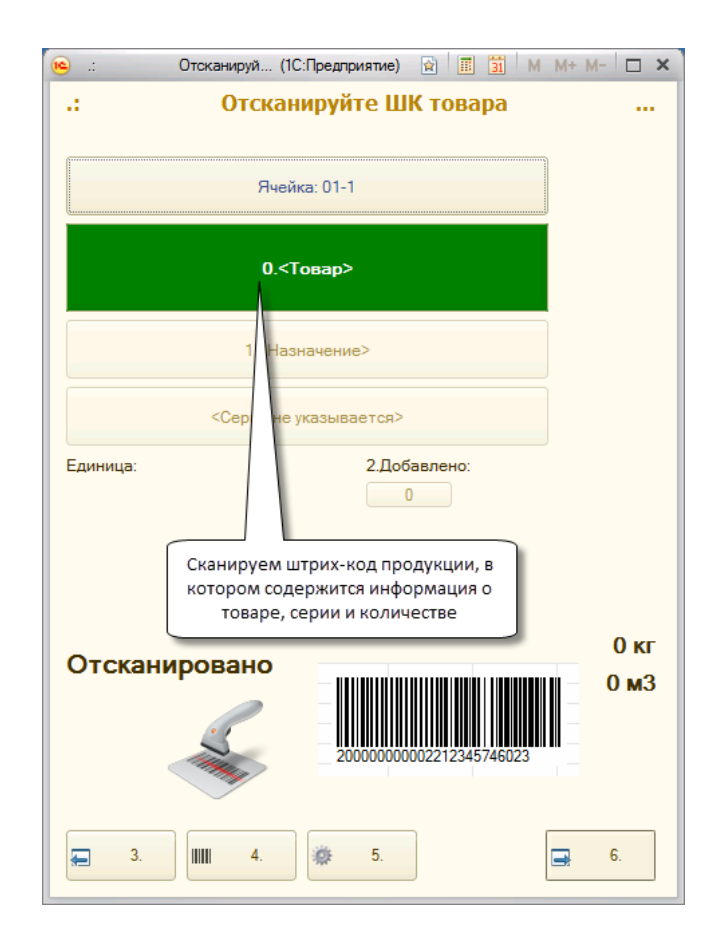

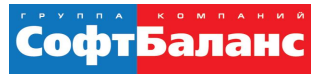

 $\sim$ 

 $0<sub>K</sub>$  $0<sub>M3</sub>$ 

каз клиента

"Далее", чтобы

#### МРМ - Мобильное рабочее место

Операция размещения на терминале сбора данных

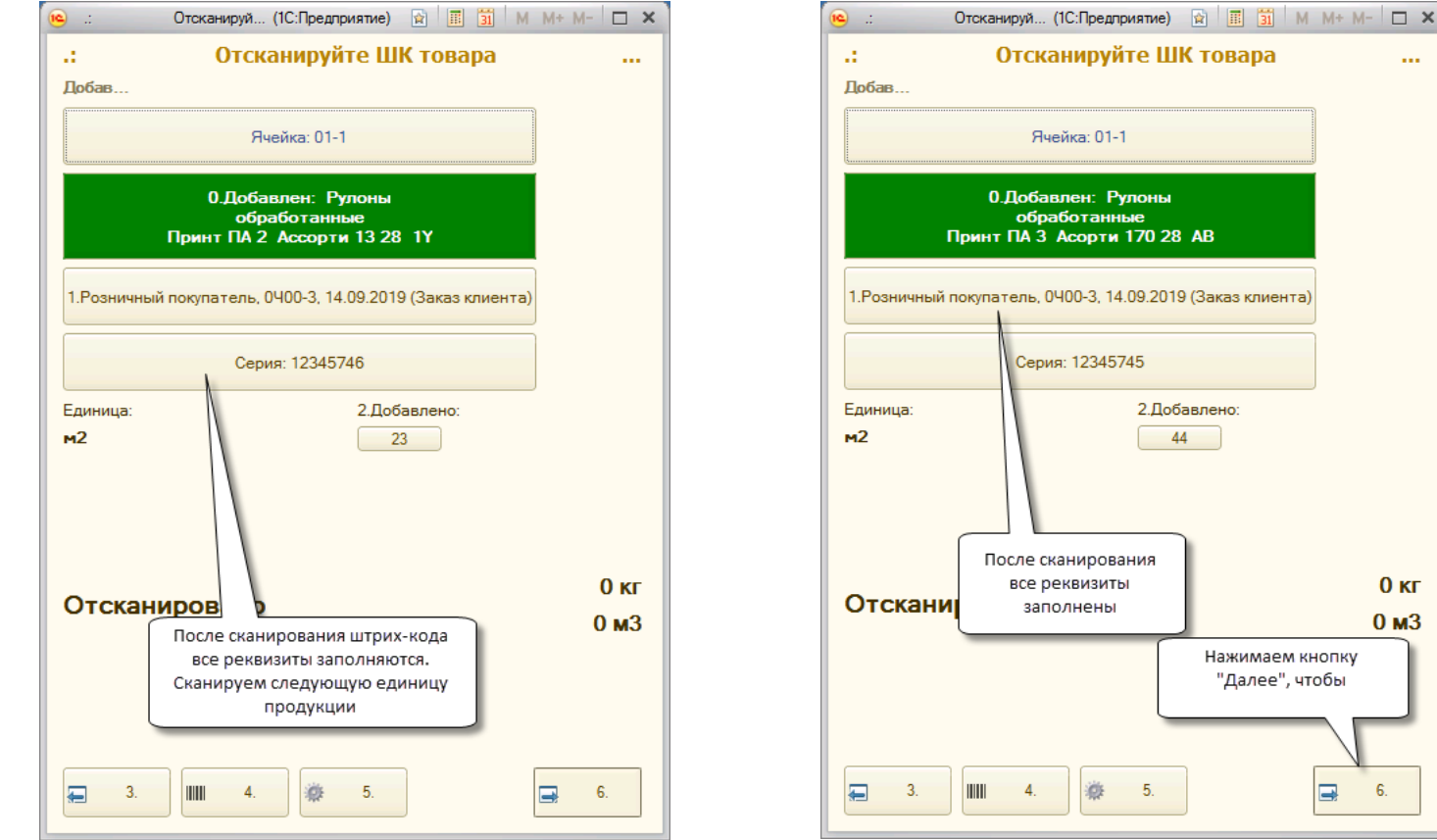

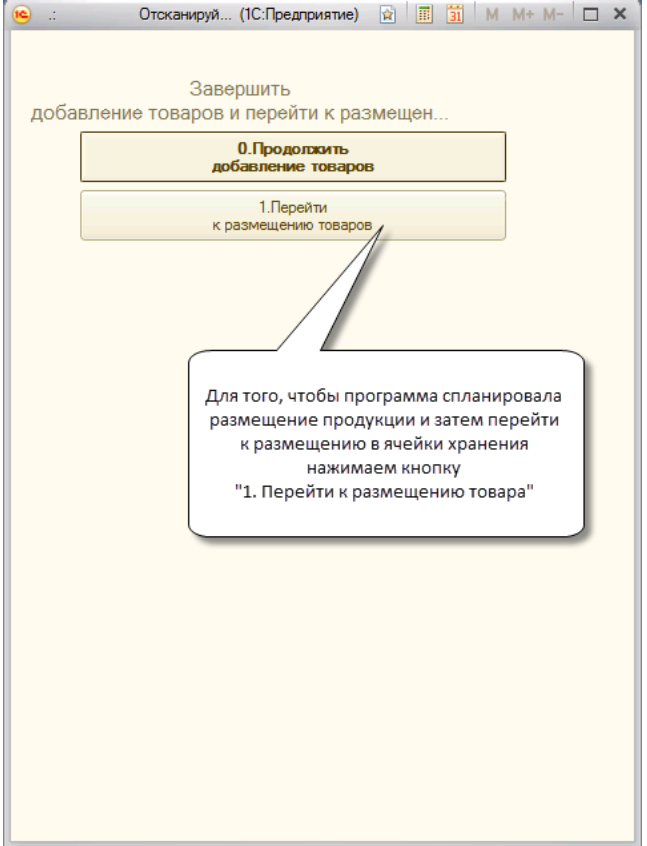

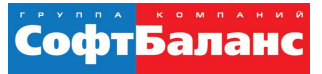

#### МРМ - Мобильное рабочее место

Операция размещения на терминале сбора данных

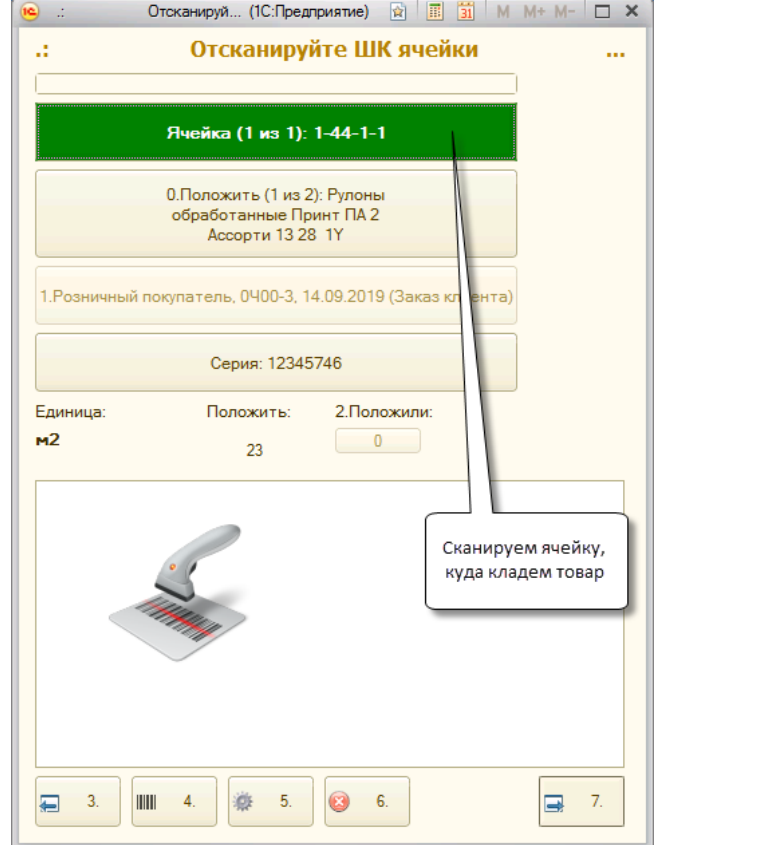

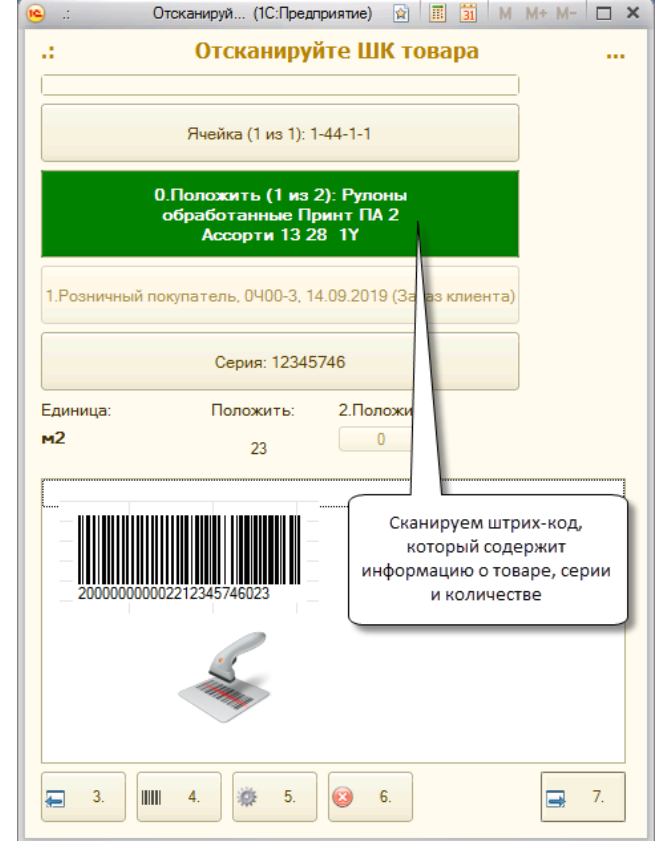

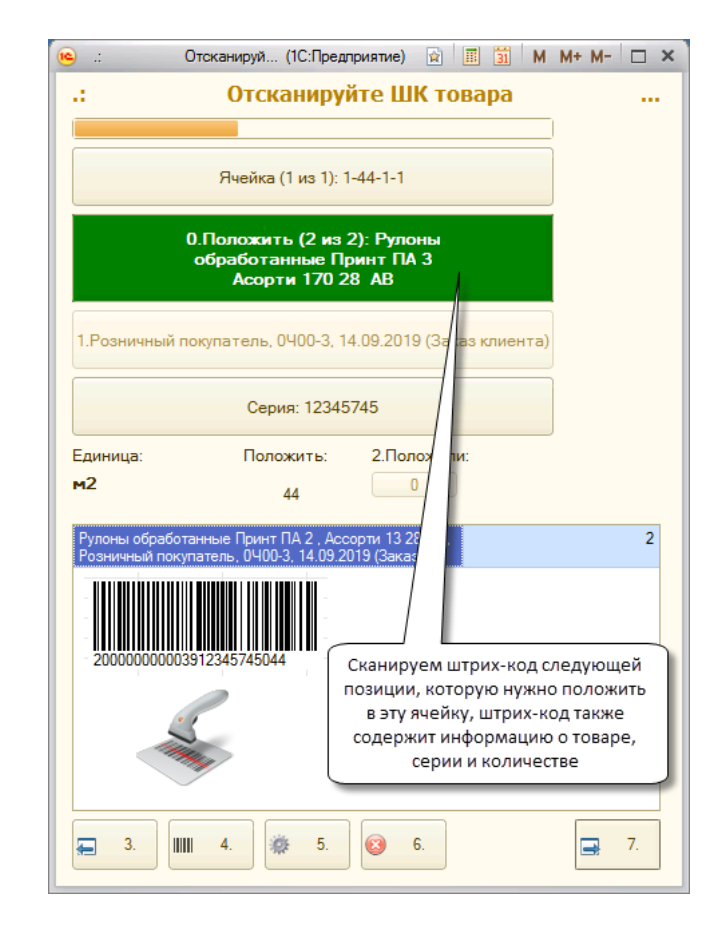

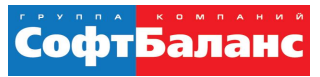

#### МРМ - Мобильное рабочее место

- Результатом операции будет сформированный документ Отбор (размещение) товаров.
- Список документов Отбор (размещение) товаров находится в разделе Склад и доставка

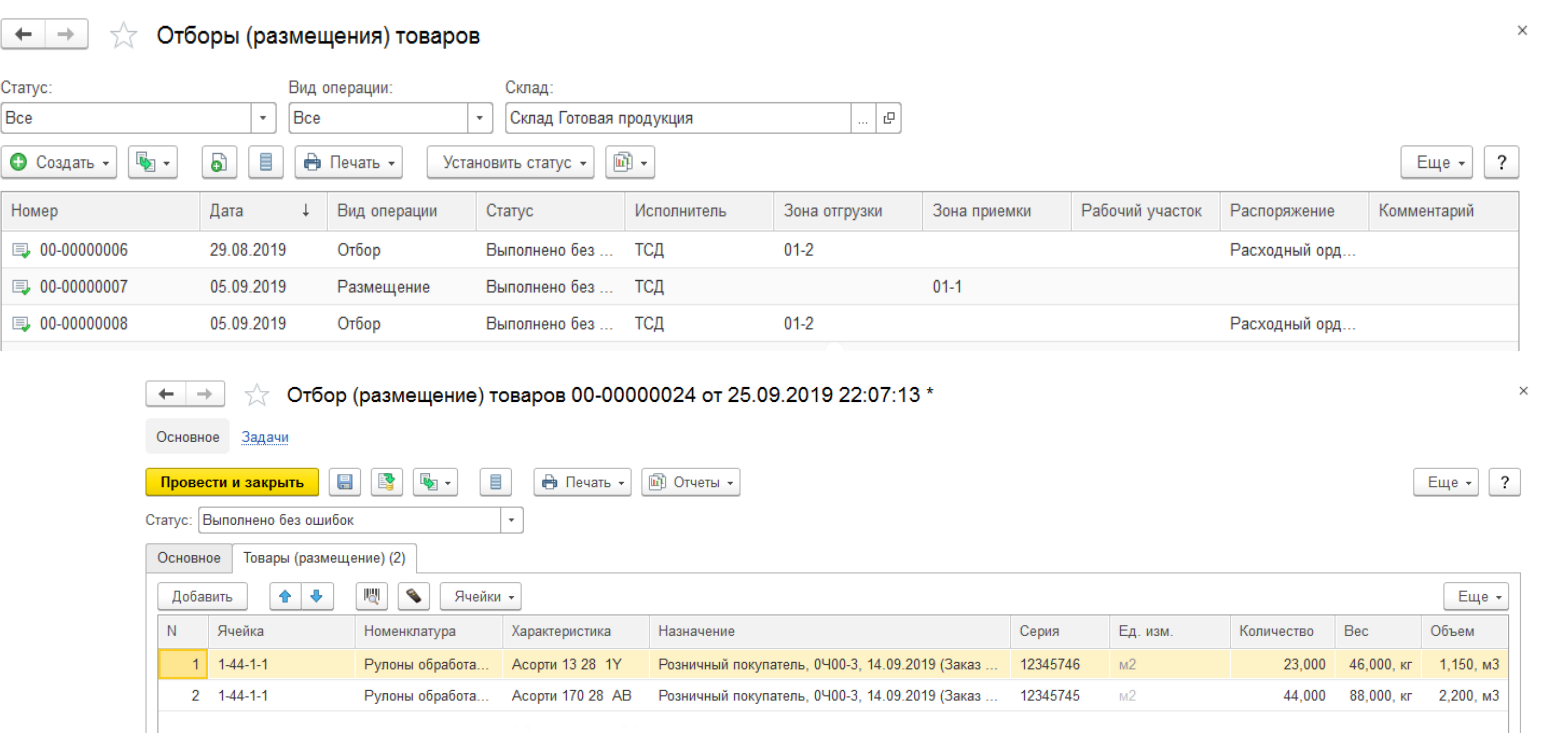

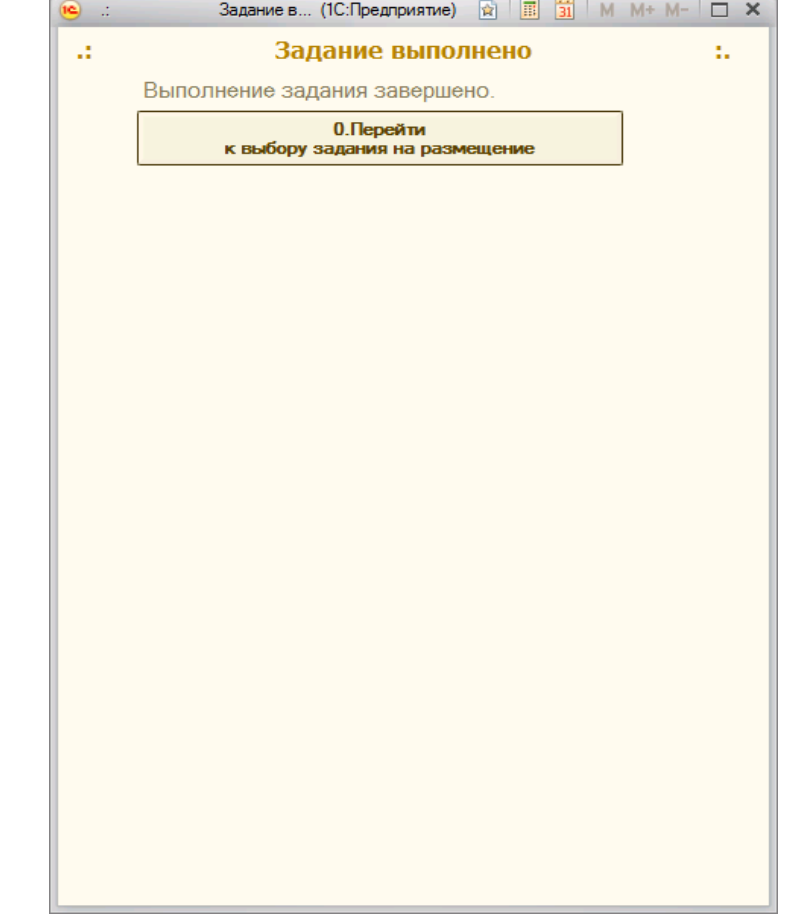

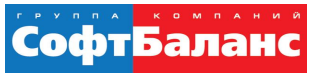

#### **Выводы и рекомендации**

- Для небольших складов при производстве вполне достаточно функционала встроенного модуля адресного хранения ERP
	- Если есть сомнения проводить моделирование
- Для правильного функционирования системы размещения необходимо ввести данные ВГХ по всей номенклатуре
- Радиотерминалы работают через RDP соединение с базой
	- Повышенные требования к качеству wi-fi покрытия на складе

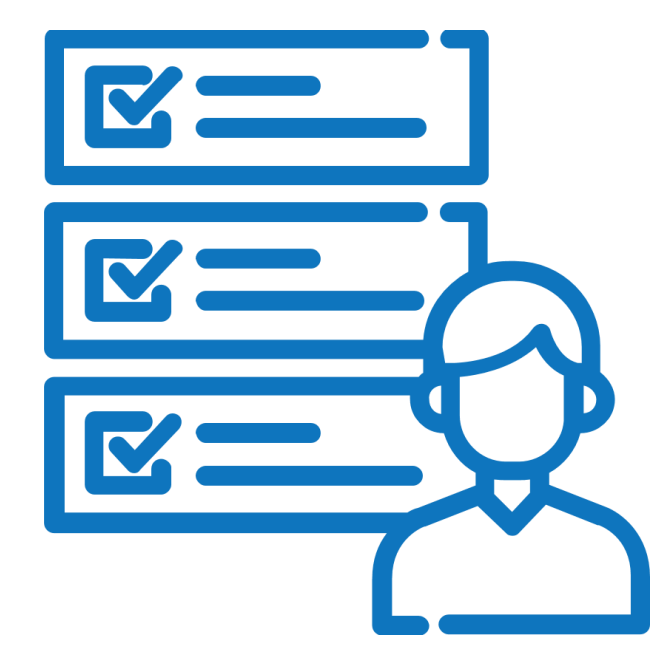

#### СофтБала

### **Выводы и рекомендации**

- Возможна потеря данных!
	- Если во время больших операций (отбор или инвентаризация) работа приложения 1С будет аварийно завершена, то отсканированные данные будут утеряны и операцию нужно будет произвести заново
- С заданием может работать только один работник склада
	- Поэтому необходимо задания разбивать, если требуется одновременное выполнение задания двумя или более работниками

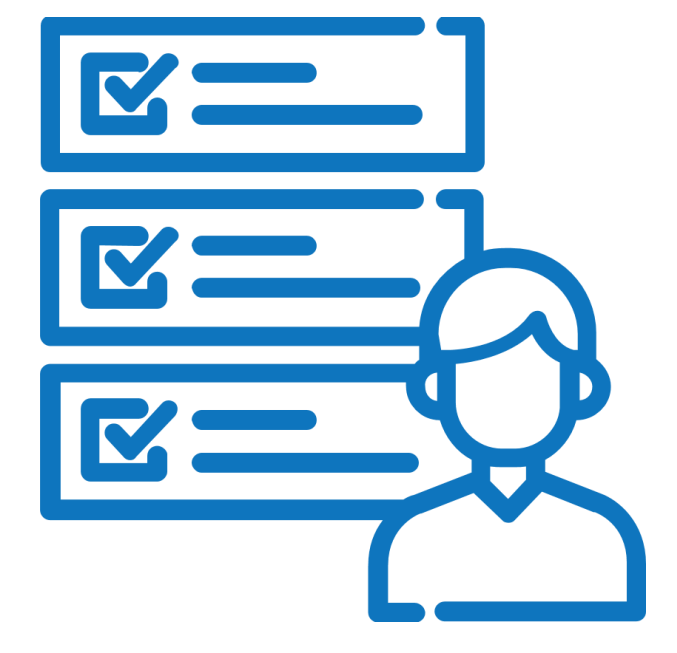

### **Направление СофтБаланс: Логистика**

- Автоматизируем склады на **1С:WMS** с 2006 года
- Более 30 складов запущено в промышленную эксплуатацию
- Разработка мобильных приложений для работы на складе

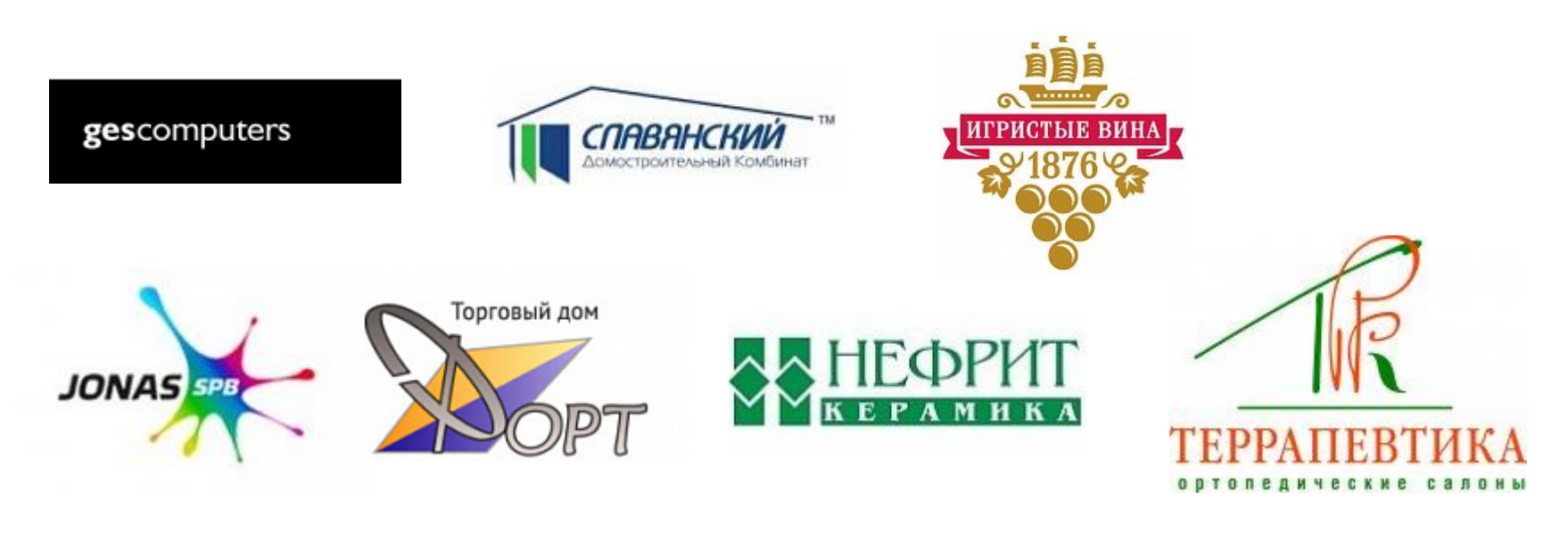

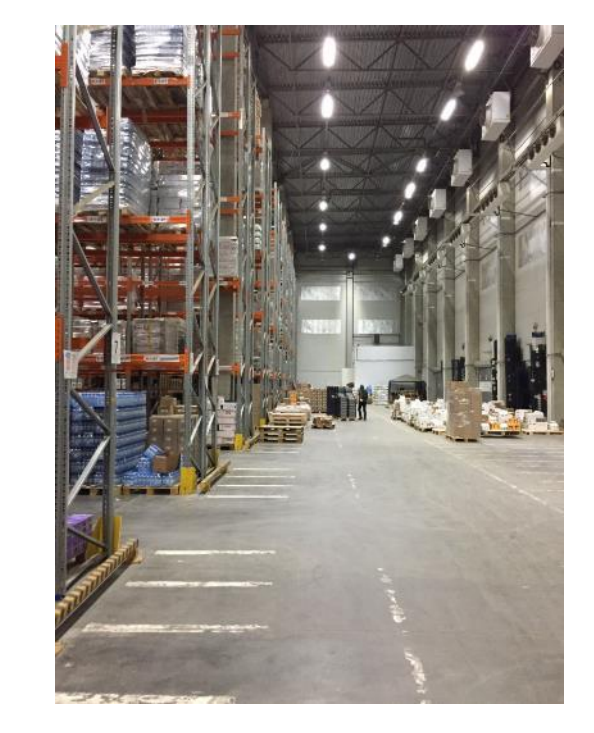

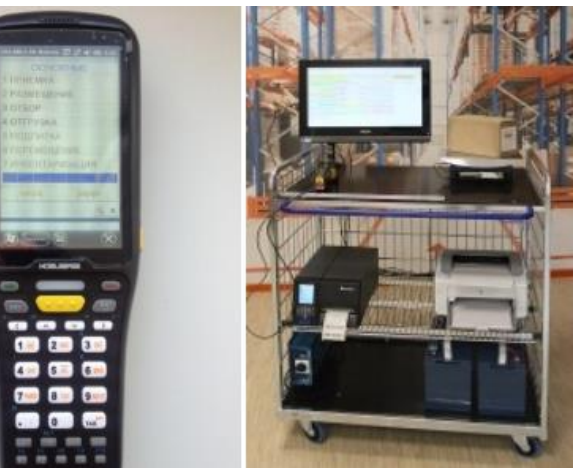

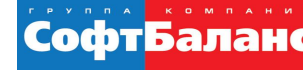

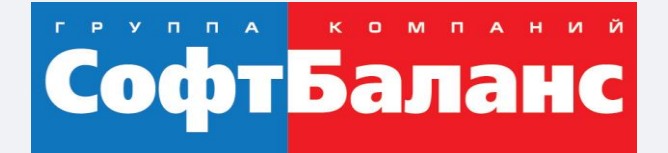

# **Спасибо за внимание!**

### **[sb-vnedr.ru](https://sb-vnedr.ru/)**

#### **Успенский Виктор**

Руководитель направления Логистика, ГК «СофтБаланс»

uspensky@softbalance.ru +7 (812) 325-44-00